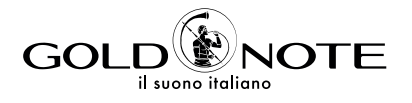

# **USER MANUAL**

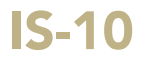

**DE** FR

EN

EN DE IT FR

*Thank you for purchasing one of our units and welcome into the Gold Note world, where we turn High-End audio and music into a new experience.*

Maurizio Aterini, founder of Gold Note

hunhis

# | IMPORTANT SAFETY | INFORMATION

# PLEASE NOTE

- 1 Do not disassemble any part of the product.
- 2 Do not use any part of the product for other purposes.
- 3 For service and problems of any kind, contact qualified Gold Note personnel.
- 4 Protect the product from rain, humidity and keep away from heat sources, electric and electronic motors etc. The power cord supplied must be used only on this unit.
- 5 Gold Note does not have responsibility for any improper use of this unit.

### GENERIC INFORMATION

- | Read these instructions and store them.
- | Heed all warnings.
- | Follow the instructions.
- | Do not use this apparatus near water.
- | Clean only with a dry cloth.
- | Do not block the ventilation openings and install in accordance with the manufacturer's instructions.
- Do not install near heat sources such as radiators, heat registers, stoves or other apparatus (including amplifiers) that produce heat.
- | Do not defeat the safety purpose of the polarised or grounding-type plug: a polarised plug hastwo blades with one wider than the other.
- | A grounding type plug has two blades and a third grounding prong. The wide blade or

the third prong are provided for your safety.

If the provided plug does not fit into your outlet, consult an electrician for replacement of the obsolete outlet. or pinched particularly at plugs, convenience receptacles, and the point where they exit from the apparatus.

- | Only use attachments/accessories specified by the manufacturer.
- | Use only with the cart, stand, tripod, bracket, or table specified by the manufacturer, or sold with the apparatus.

When a cart is used, use caution when moving the cart/apparatus combination to avoid injury from tip-over.

Unplug this apparatus during lightning storms or when unused for long periods of time. Refer all servicing to qualified service personnel only. Servicing is required when the apparatus has been damaged in any way (such as when the power cord or plug is damaged, liquid has been spilled or objects have fallen into the apparatus, the apparatus has been exposed to rain or moisture) and in any case when the apparatus does not operate normally or has been dropped.

This appliance has a serial number located on the rear panel. Please record the model and serial number and retain them for your records.

#### **MODEL**

#### SERIAL NUMBER

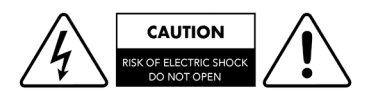

#### CAUTION!

To reduce the risk of electric shock, do not remove cover (or back). No user-serviceable parts inside. Refer only to qualified Gold Note service personnel for service.

#### **WARNING!**

To prevent fire or shock hazard, do not expose this appliance to rain or moisture.

**WARNING** 

**IRE OR SHOCK HAZARD** 

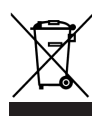

#### GOLD NOTE - Information on the correct management of waste from household Equipment pursuant to the European Directive 2012/19/EU

The crossed-out wheelie bin symbol shown on the equipment or its packaging indicates that the product, at the end of its useful life, must be collected separately from other waste to allow its proper treatment and recycling. The user must therefore deliver, free of charge, the end-of-life equipment to the centres for the separate collection of waste electrical and electronic equipment, or return it to the dealer in accordance with the procedures established by the legislation.

The appropriate separate collection of discarded equipment allows for proper recycling, treatment and environmentally compatible disposal, helping to avoid the possible dispersion of hazardous substances and negative effects on the environment and health, favouring the reuse and/or recycling of the materials of which the equipment is composed of. Illegal dumping of the product by the user involves the application of administrative sanction provided for by the legislation in force. We invite you consult the current legislation and the measures adopted by the public service operating in your country or territory.

EN

**DE** 

IT

FR

# | INDEX

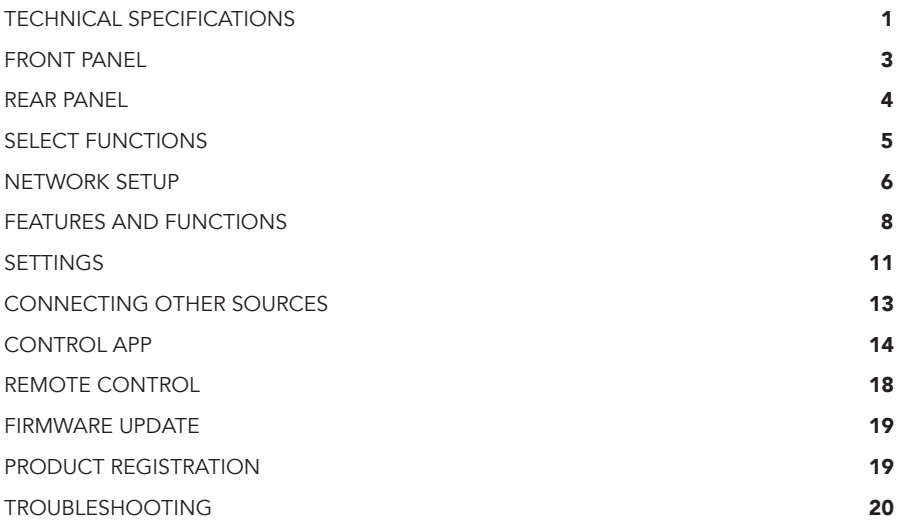

# | PACKAGE CONTENT

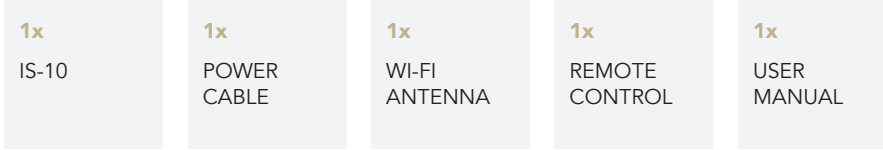

EN DE IT FR

# | TECHNICAL SPECIFICATIONS

#### MAIN FEATURES

- | Integrated Amplifier: 90W into 8Ω / 4Ω (Stereo) 280W into 8Ω / 4Ω (Mono with PA-10 EVO)
- **I** D/A Converter AKM AK4493 PCM up to 32bit/384kHz and DSD256
- | Frequency response: 5Hz-50kHz (@ -3dB)
- | THD (Total Harmonic Distortion): 0,01% (1kHz @ 1W)
- | Signal to Noise ratio: 125dB
- | Dynamic range: 120dB

### POWER

- | Power supply: 100-240V / 50-60Hz
- | Power consumption: 20W
- | Fuse: 5A T

#### AUDIO OUTPUTS

- | Speaker terminals: Binding posts
- | Preamp:
- 1x Headphone output with 6.3 mm jack
- | Mono right: **1x RCA** unbalanced (single connector)

# ANALOGUE INPUT

2x RCA unbalanced (pairs)

#### DIGITAL INPUTS

- 2x TOS-Link PCM asynchronous up to 24bit/192kHz
- **1x RCA** coaxial PCM asynchronous up to 24bit/192kHz
- 1x USB-A port DSD256 and PCM up to 32bit/384kHz, formatted in FAT32/NTFS (32Gb max for pen drives)

### NETWORK CONNECTIVITY

- | LAN/WLAN (Wi-Fi): 802.11a/b/g/n/ac Dual Band (10/433Mbps)
- | Bluetooth: High-Definition 5.0 (44/16)

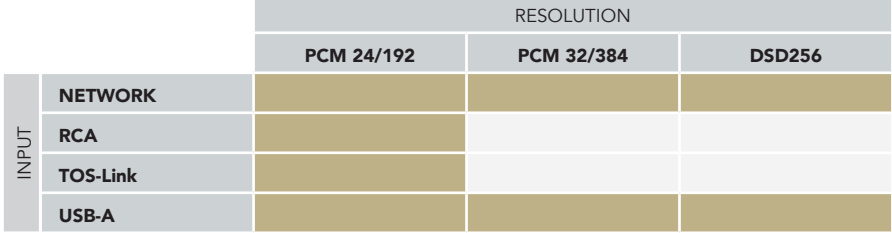

# HIGH QUALITY STREAMING

- | Roon Ready
- | Airplay
- | MQA
- | Qobuz
- | Deezer
- | Spotify Connect
- | Tidal
- | Tidal Connect
- | vTuner

 $(()()$ **RFADY** 

# ROON READY

Being Roon Ready means that Gold Note uses Roon streaming technology, for an incredible user interface, simple setup, rocksolid daily reliability, and the highest levels of audio performance, without compromise.

#### IMPORTANT

UPnP server must support DSD streaming in order to stream DSD files.

### SUPPORTED MEDIA SERVERS

- | All UPnP
- | DLNA
- | Roon

#### DIMENSIONS AND WEIGHT

Dimensions: 200W | 80H | 260D mm

Weight: kg. 4 net kg. 5 boxed

### REMOTE CONTROL

Multifunctional remote control

### GN CONTROL APP

### | SUPPORTED AUDIO FORMATS (NETWORK)

Up to PCM 32bit/384kHz

- | DSD256 (DSF, DFF)
- | AIFF (.aif, .aiff, .aifc)
- | ALAC
- | WAV (.wav) packed/unpacked
- | FLAC
- | MP3
- | Apple Lossless
- | OGG
- | Monkey's

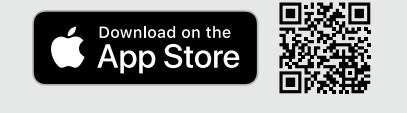

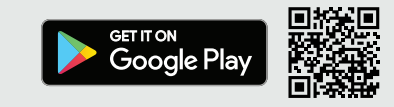

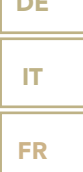

EN

DE

2

# | FRONT PANEL

# FRONT PANEL OVERVIEW

The IS-10 has been designed for ease of use and thanks to the SKC (Single Knob Control) the unit becomes a friendly plug-and-play source that can be fully controlled even

without the remote.

All the features are easily accessed access on the display at any time.

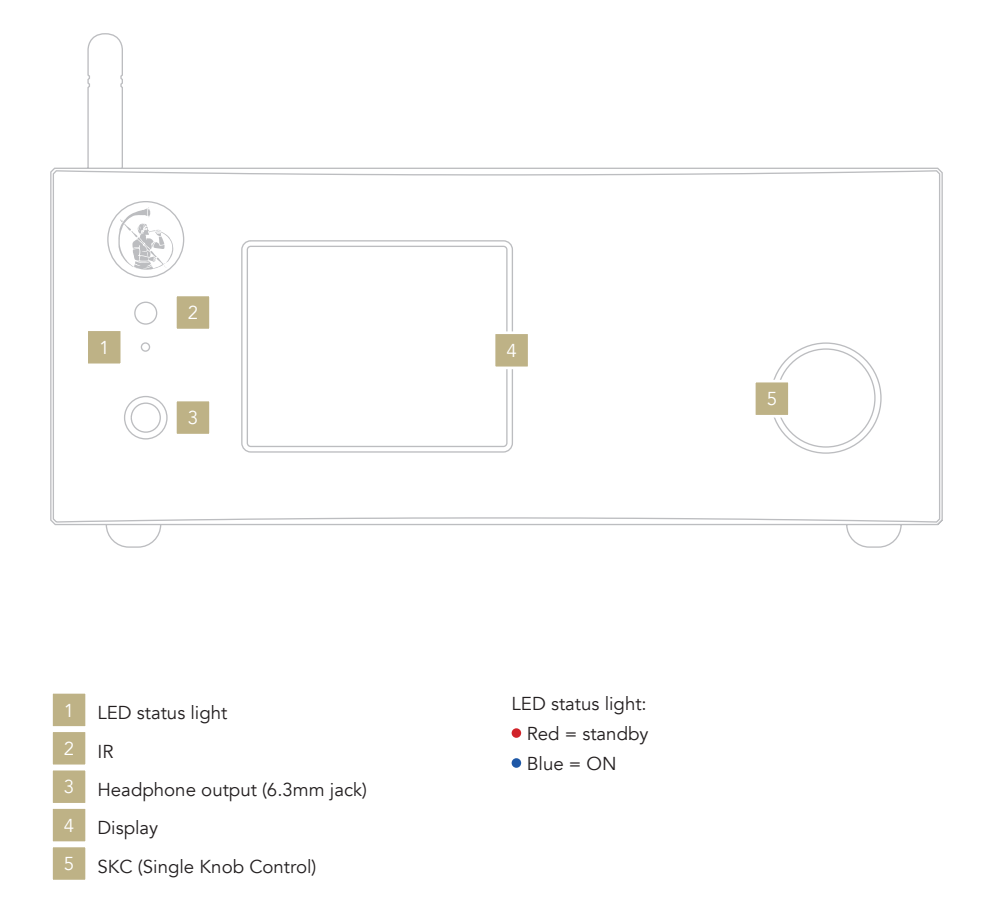

# | REAR PANEL

### REAR PANEL OVERVIEW

A wide selection of connections is available to offer the best versatility and deliver audio in true audiophile quality.

Please note: the antenna is packed separately, please ensure to install it correctly.

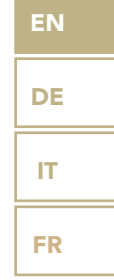

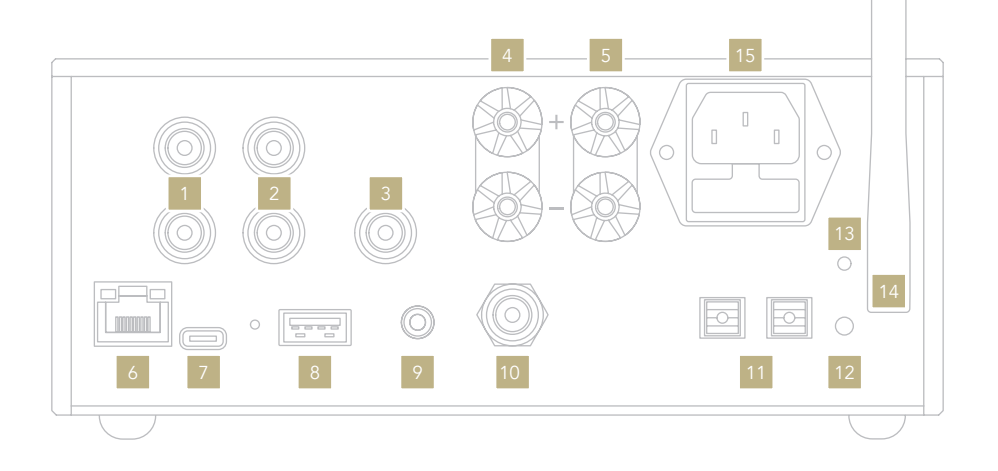

### ANALOGUE INPUTS

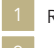

RCA unbalanced

RCA unbalanced 2

# AUDIO OUTPUTS

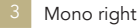

- Speaker right
- Speaker left

# DIGITAL INPUTS

- Ethernet
- USB-A
- RCA COAX

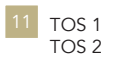

# POWER AND OTHERS

- USB-C (firmware updates)
- GN Link connector
- WPS mode / Wi-Fi connection
- Wi-Fi LED
- Wi-Fi Antenna 14
- IEC socket

# | SELECT FUNCTIONS

### TURNING ON AND OFF THE IS-10

With the SKC: press and hold the knob for 1 second, the LED will change status.

With the remote: press the Power button once while pointing at the IS-10, don't hold down the button for too long.

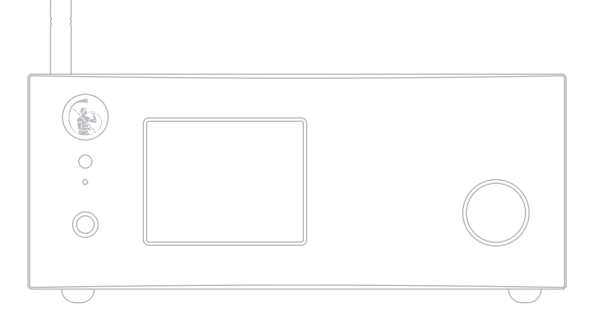

# HOW TO SELECT THE FUNCTIONS

- 1 Press the knob once to activate the SELECTION FRAME.
- 2 Turn the knob left or right until the desired function is highlighted in white then press the knob to select it.
- 3 The frame will turn red: now you can turn the knob to change the function.
- 4 Press the knob again when the desired value is set to confirm and exit the selection.

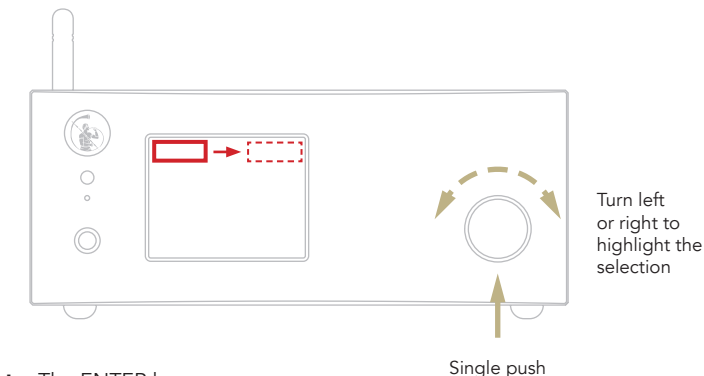

With the remote: The ENTER key corresponds to pressing the knob, while the IN+/- keys correspond to right/left rotation.

# | NETWORK SETUP

# LAN CONNECTION

IS-10 supports both LAN and Wi-Fi connection. To use the LAN simply plug the cable into the Ethernet port on the rear panel and you are ready to go.

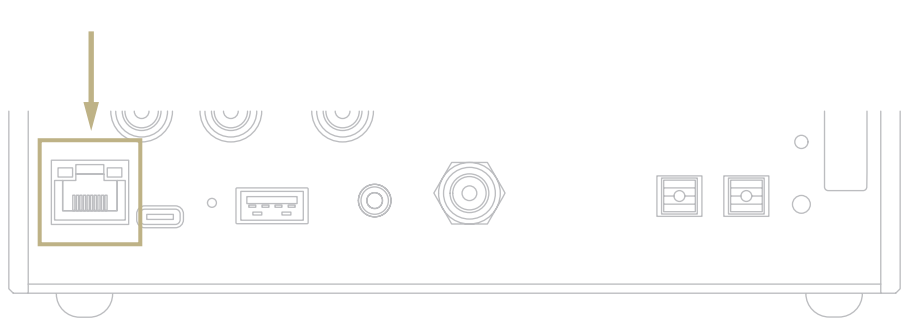

# WI-FI CONNECTION

If the IS-10 is not connected via Ethernet cable, the Wi-Fi mode is automatically activated.

The Wi-Fi blue led blinks steadily to indicate that the IS-10 is ready to be associated to your network.

Watch the video tutorial to learn how to connect the IS-10 to your Wi-Fi.

*www.goldnote.it/ds-10-wifi-tutorial*

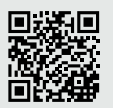

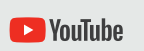

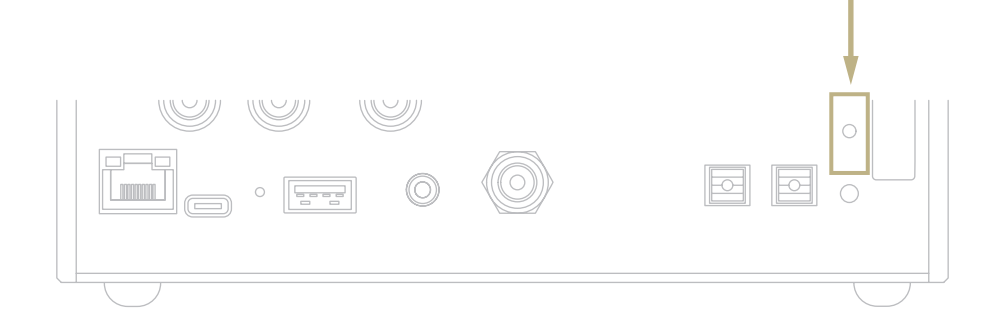

FR

#### WI-FI CONNECTION

- 1 Turn ON the Wi-Fi on your mobile device and find IS-10\_XXXX.
- 2 Connect to IS-10\_XXXX using "password" as the password.
- 3 Launch GN Control and go to DEVICE SETUP > IS-10 > Wi-Fi Network Selection.
- 4 Here are listed the Wi-Fi networks available, select the one you want the IS-10 to connect to.
- 5 The IS-10 is now connected to the selected Wi-Fi network.
- **6** Connect your mobile device to the same network used by IS-10.

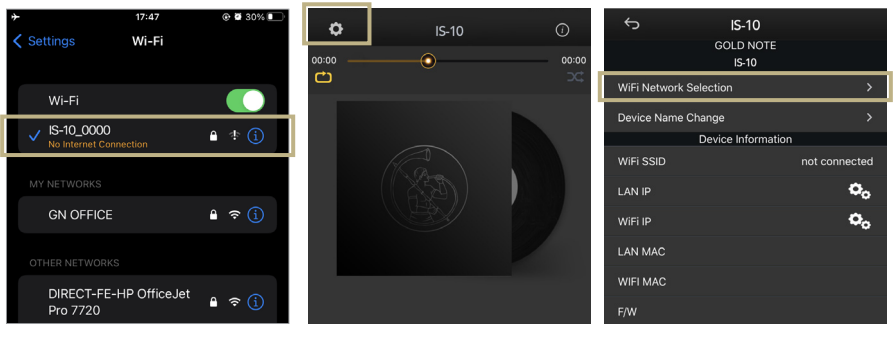

*Turn ON the Wi-Fi and connect to IS-10\_XXXX*

*Launch GN Control and go to DEVICE SETUP > IS-10 > Wi-Fi Network Selection.*

*Select the Wi-Fi you want the IS-10 to connect to.*

# | FEATURES AND FUNCTIONS

### OVERVIEW OF THE DISPLAY

Thanks to the display and the SKC, all the functions of the IS-10 can be adjusted on the go. The volume is at the center with the other functions found in the top and

the bottom part of the display. Please refer to the image below for details about the options available for each function.

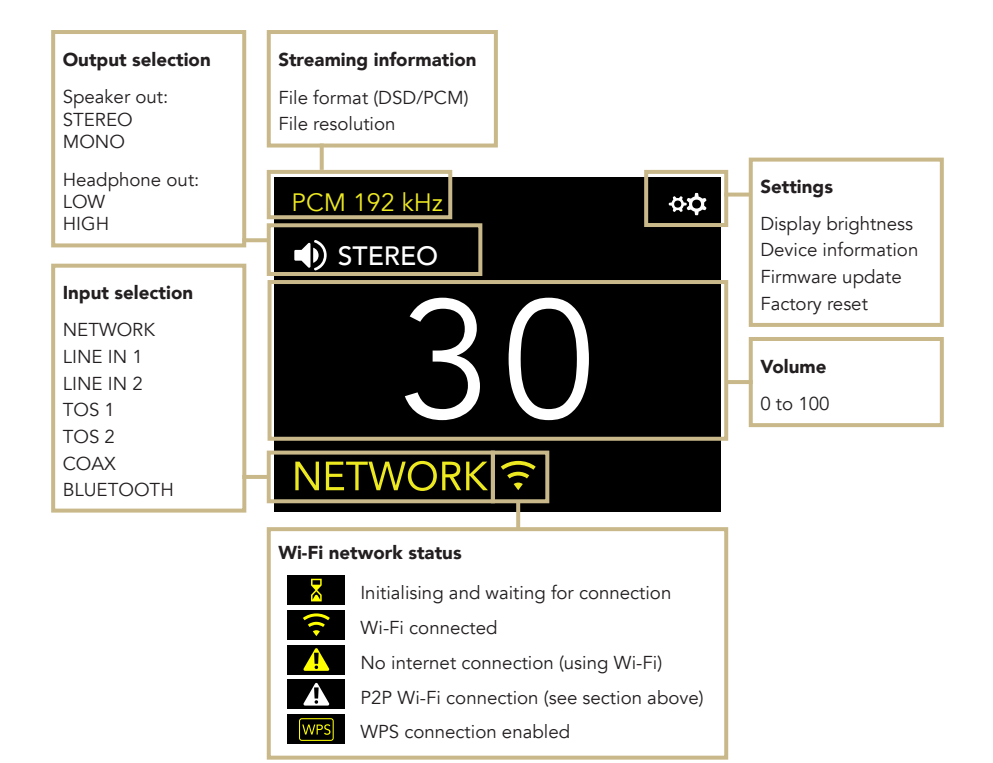

EN

#### USING THE IS-10

#### OUTPUT SELECTION

The IS-10 has two audio outputs:

| SPEAKER OUT (Mono/Stereo) | HEADPHONE OUT (High/Low)

Each output features a dedicated amp stage and the volume level is saved for that output. Plug in your headphones and the IS-10 will automatically enable the HEADPHONE OUT. Remove the headphones and the IS-10 will switch to SPEAKER OUT.

#### STEREO AND MONO MODE

When using the speaker output, IS-10 can work both in:

| STEREO | MONO

When in stereo, the IS-10 delivers 90W per channel into 8Ω and 4Ω.

The IS-10 can also work in mono when matched with a PA-10 EVO, increasing the power delivery to 280W per channel into 8Ω and 4Ω.

When set to mono, the IS-10 always drives the LEFT channel while the PA-10 drives the RIGHT channel.

#### MUTE CONTROL

To mute or un-mute the audio input, press twice the SKC.

#### HEADPHONE OUTPUT LEVEL

When using the headphone output, you can adjust the output level to match it to your headphones' requirements. We suggest to select HIGH if you are using low-sensitivity headphones, and LOW for high-sensitivity headphones.

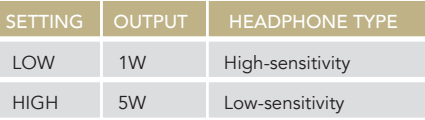

#### BLUETOOTH CONNECTION

Select BLUETOOTH as the input to activate the Bluetooth connection. The streamer will appear as "Gold Note" or "IS Gold Note". To turn off the Bluetooth, simply change the active input.

#### AUDIO FORMAT AND INFO

The file format and resolution of the audio stream are displayed in real-time, including additional info such as when you are playing MQA files (the MQA icon shows at the top).

### IS-10 MONO SETUP

Connect the IS-10 (R OUT) to the PA-10 EVO (LINE INPUT L) with an interconnect cable, then press the M button on the back of the PA-10 EVO. Switch on the IS-10, then use the remote

or the knob to change the settings from STEREO to MONO.

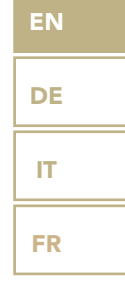

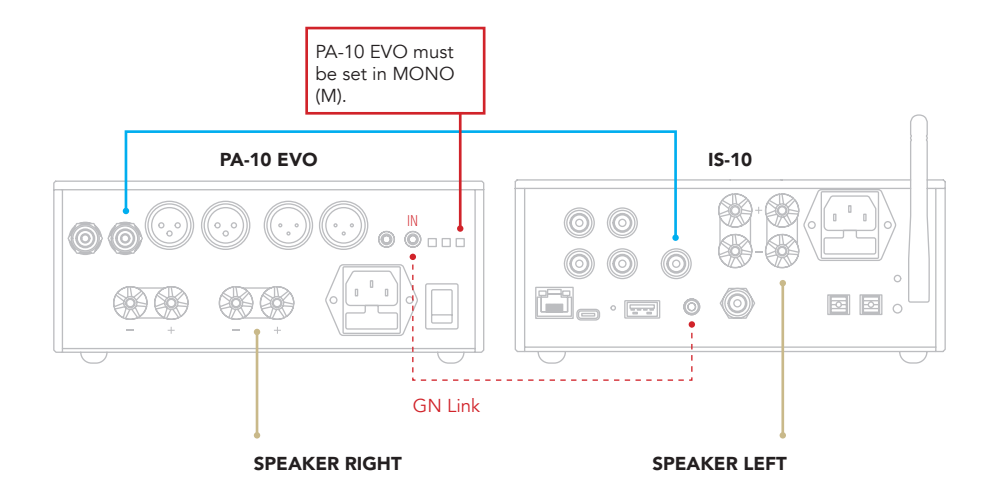

# | SETTINGS

Select the gear icon  $\mathfrak{P}\mathfrak{P}$  and press the SKC once to access the settings. Turn the SKC to browse the settings, press it once to adjust the highlighted setting.

To exit the menu, select BACK and press the SKC once.

# DISPLAY

Rotate the SKC until the DISPLAY setting is highlighted, then press the SKC once to select it.

Rotate the SKC to choose the desired brightness, then press it once to confirm.

The brightness can be set to:

| 100% | 50% | 25% | OFF

When the display is set to OFF, use the SKC or press a button on the remote to activate it again for 3 seconds.

# DEVICE INFORMATION

Push the SKC once to view the device information, such as:

- | Model
- Serial number (S/N)
- | Firmware version (FW VERSION)
- | IP address (IP, only when the IS-10 is connected to the network).

# FACTORY RESET

Select OK to reset the unit or CANCEL to exit the menu.

The unit goes on standby after each reset.

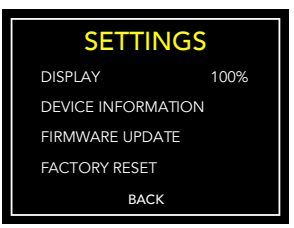

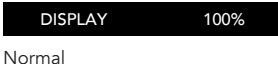

DISPLAY 100%

Highlighted

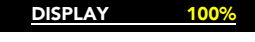

Selected

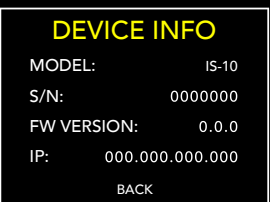

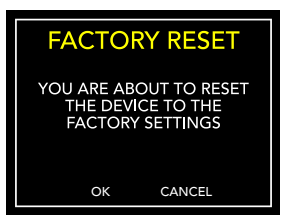

#### FIRMWARE UPDATE

The unit can be updated OTA (Over The Air) over the Internet. Launch the firmware update to check for new releases, if there are no updates available the unit will display the message beside.

In case a new update is available, select OK to download and install it.

Wait while the update is in progress.

The unit will display a message of success when the update is completed.

If the unit cannot complete the update, it will display an error message. Please check the Internet connection and try again.

# THE FIRMWARE IS UPDATED<br>TO THE LATEST RELEASE

**FIRMWARE UPDATE** 

**FIRMWARE UPDATE** 

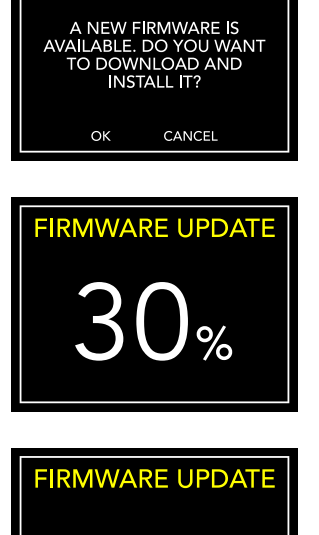

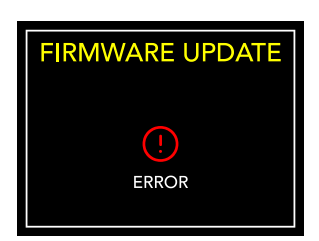

**COMPLETED** 

#### EN

DE

IT

FR

# | CONNECTING OTHER SOURCES

### CONNECTING SOURCES VIA ANALOGUE INPUT

You can connect additional audio sources to the IS-10 using the analogue inputs available on the rear panel.

The IS-10 will act as a pure integrated amplifier for your sources.

#### CONNECTING SOURCES VIA DIGITAL INPUT

You also can connect digital sources using TOS and COAX inputs available on the rear panel. The IS-10 will act as a DAC and integrated amplifier.

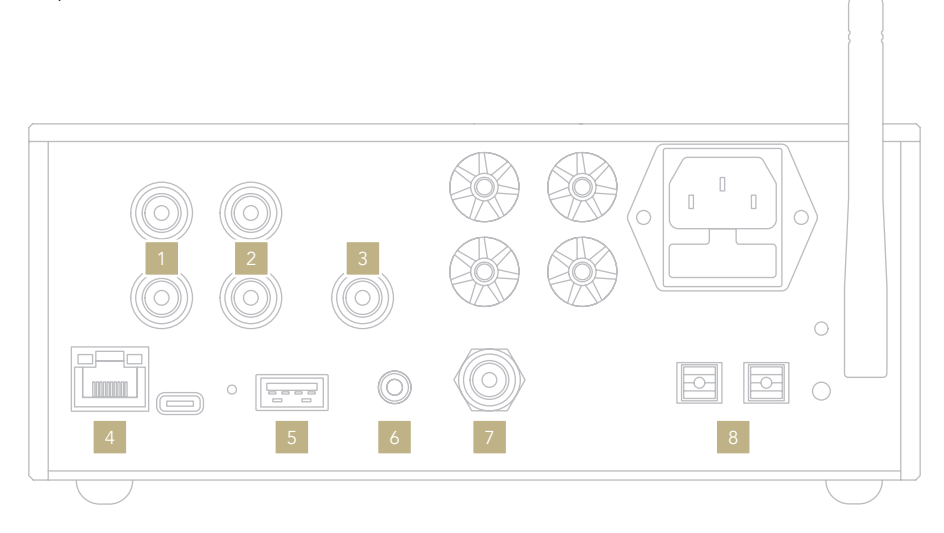

RCA 1 CD Players Phono Stages Other analogue sources RCA 2 CD Players Phono Stages  $2<sup>1</sup>$ 

Other analogue sources MONO RIGHT OUT PA-10 EVO (monoblock) Sub-woofer

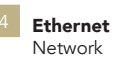

#### USB-A

FAT32/NTFS USB flash memories up to 32Gb capacity max.

#### GN Link

12V trigger to link to other Gold Note models in Master-Slave mode, with the master unit turning ON/OFF the slave units.

RCA - Coaxial Televisions DVD Players CD Players

TOS-Link Televisions DVD Players CD Players

# | CONTROL APP

# DOWNLOAD THE APP

Our app GN Control is the best way to control your IS-10 and it's required to connect it to your Wi-Fi. It is also the easiest way to stream music from online streaming services such as Tidal and Qobuz, and from your local libraries in case you store music on a NAS or HDD.

# PLAYER SCREEN

The player screen is your home, the screen you see when you launch the app.

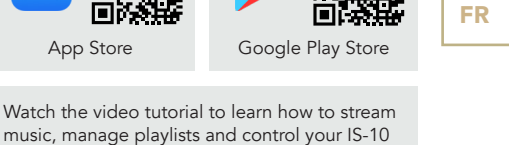

叵

Device setup Control panel € no:no Seek

from our App.

**D** YouTube

*www.goldnote.it/gn-control-tutorial*

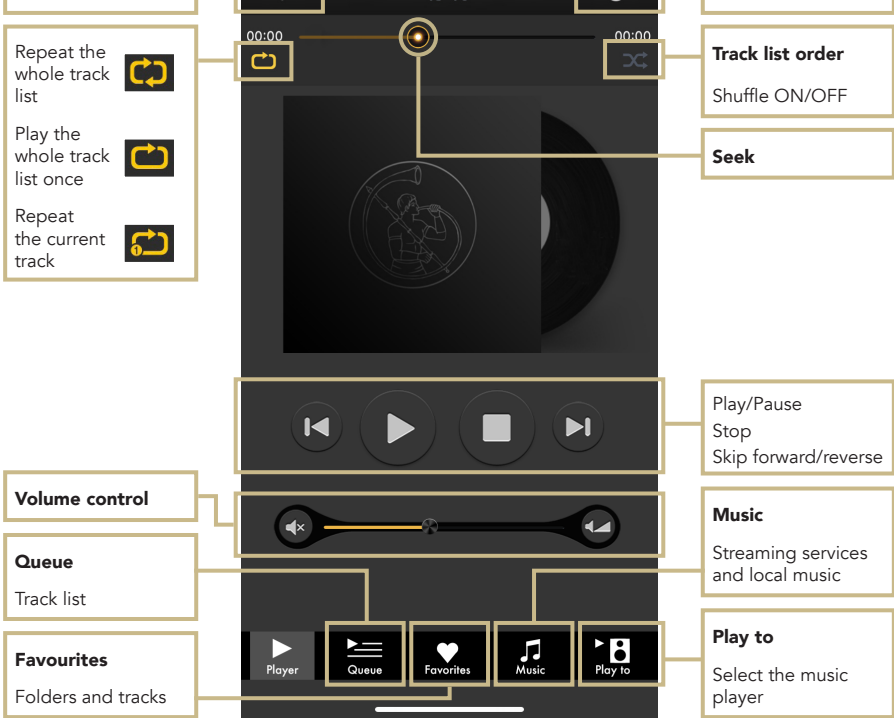

EN

DE

IT

# **ELAY TO**

First, select the IS-10 from the PLAY TO screen.

If you don't see the IS-10 listed, then the device you are using and the IS-10 are not connected to the same network.

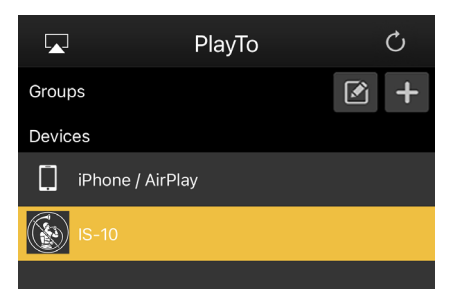

# $\Box$  MUSIC

Tap MUSIC from the navigation bar at the bottom of the screen to select your music source.

You can choose between several options, such as:

#### Streaming services

| Deezer

- | vTuner
- | TIDAL
- | Qobuz
- | Spotify

#### Cloud Storage services

- | Dropbox
- | OneDrive
- | iCloud Drive

#### Local services

- **I** Network NAS and UPnP/DLNA services
- | USB flash drives are listed as *"IS-10 Server"*

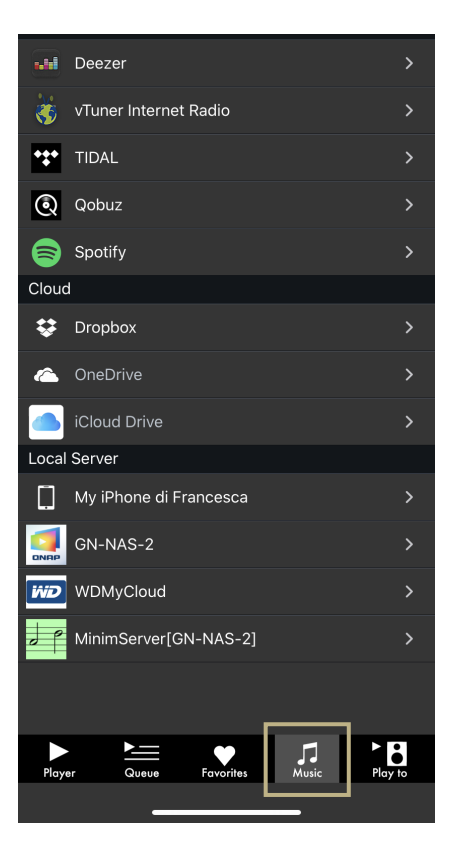

#### CONTROL PANEL

Tap the information icon found at the top right corner of the Player screen to access the control panel.

The control panel mirrors what you see on the display of your IS-10, allowing you to access all the features and functions, including the volume, the input selection, the gapless function and more.

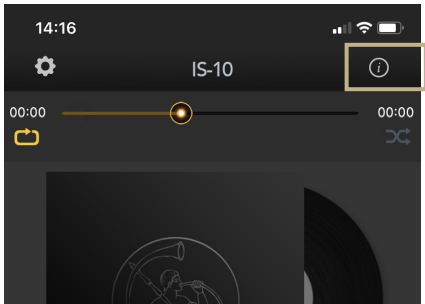

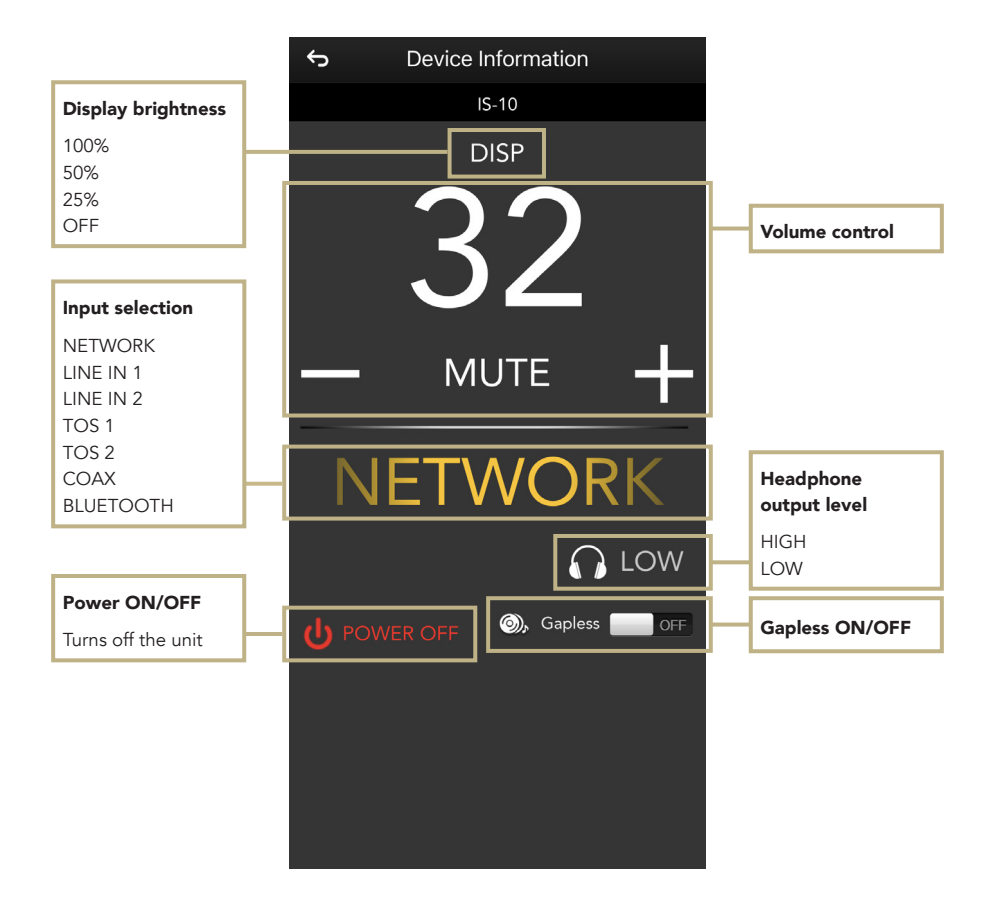

**EN** 

DE

IT

FR

#### DEVICE SETUP

Tap the setup icon found at the top left corner of the Player screen and then Device Setup to access the device setup menu.

Here you can change the name of the IS-10 (as shown on other connected devices), the Wi-Fi, see the firmware version and check for new firmware updates.

#### WI-FI network

Connect the device to a different Wi-Fi network.

#### Device name change

Rename the device on the network.

#### LAN IP LAN static IP address setup.

WI-FI IP

Wi-Fi static IP address setup.

#### Firmware update

The app notifies when a new firmware update is available.

### UPDATING THE FIRMWARE OF THE NETWORK BOARD

The app shows a pop-up window (image 1) when new updates are available, press YES to start. The update will be downloaded (image 2) and installed (image 3). Depending on the speed of your network, this may take several minutes.

The system will reboot when the update is installed (image 4) and a pop-up window will confirm the unit is now running the latest firmware version (image 5), press OK to complete the update.

It's extremely important to wait until the last pop-up window is shown and to press OK to complete the update, otherwise the firmware might be corrupted.

Never power off or disconnect the unit and/or the app from the network while the firmware is updating.

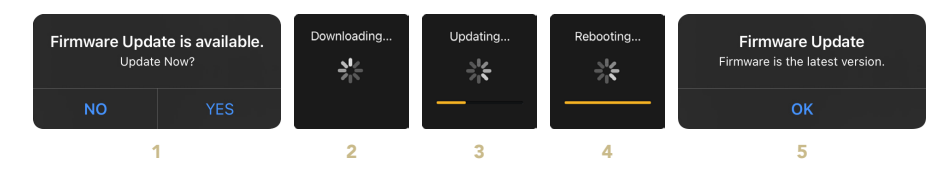

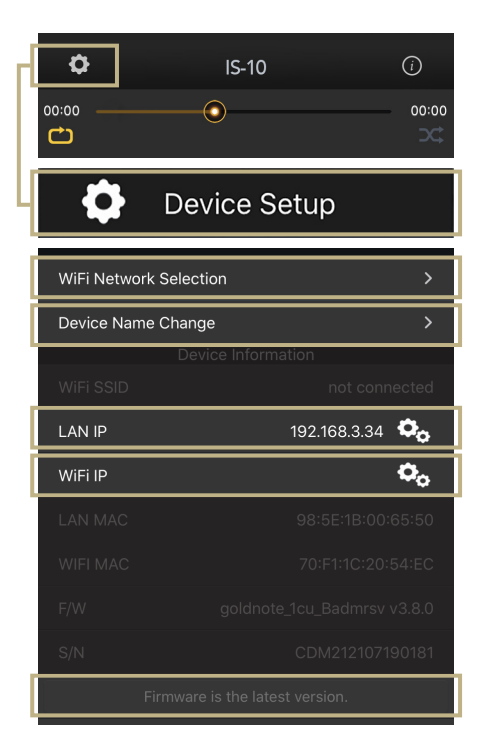

# REMOTE CONTROL

# USING THE REMOTE CONTROL

All the functions and features available on the IS-10 can be adjusted using the SKC and the remote. To use the remote, simply press the Enter key to activate the selection frame and the IN+ and IN- buttons to move the frame around the display.

#### Power ON/OFF

Use POWER ON/OFF to turn ON and OFF the IS-10.

#### Enter

Activates the SELECTION FRAME and selects the functions, just like you would do by pressing the knob.

#### Input selection

Use IN+ and IN- to change the selected input.

Use IN+ and IN- when the SELECTION FRAME is red (active selection) to change the function and set the desired value.

#### Mute

Use MUTE to instantly mute the IS-10. The input selection is disabled while IS-10 is in MUTE.

#### Volume control

Use VOL+ and VOL- to adjust the volume level by 1 step at a time.

#### AMP

If the IS-10 is not responding, please make sure you have selected AMP on the remote.

#### Display

Dimmer in 4 steps: Full, 50%, 25%, OFF

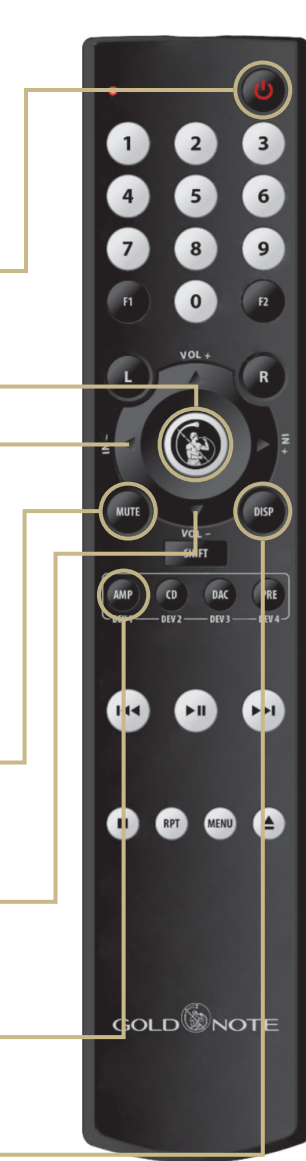

EN DE IT FR

# | FIRMWARE UPDATE

We are constantly striving to deliver the best user experience and audio quality with our products, so please keep your Gold Note unit up to date with the latest firmware.

Scan the QR-Code and visit the dedicated page on our website to find out how to update your unit.

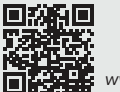

*www.goldnote.it/downloads*

# | PRODUCT REGISTRATION

# PRODUCT REGISTRATION

We recommend to register the unit on our internet website within 15 days from the purchase at

*www.goldnote.it/product-registration*

If the unit is not registered correctly or has been purchased from a different country of the purchaser home address the unit will not be covered by any warranty and the registration will be refused.

Please note that the warranty does not cover in any case: Tubes, Phono Cartridge Stylus and Batteries.

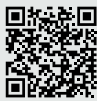

*www.goldnote.it/product-registration*

### WARNING

Gold Note products should only be opened, serviced and inspected by certified Gold Note technicians and dealers. Work performed by unqualified personnel may cause serious damage or personal injury.

Opening of the product by non-authorised personnel will void the guarantee.

In this case, contact your dealer to be advised on how the fault can be solved.

Do not return any object directly to the factory or to the distributor without being authorised to do so.

# WARRANTY

All Gold Note products come with a warranty against defective materials and workmanship.

Any service and inspection must be carried out by a Gold Note dealer or distributor so in case you need any assistance with this product, please contact the seller.

# PLEASE NOTE

Descriptions and technical characteristics may vary at any time and without notice.

# | TROUBLESHOOTING

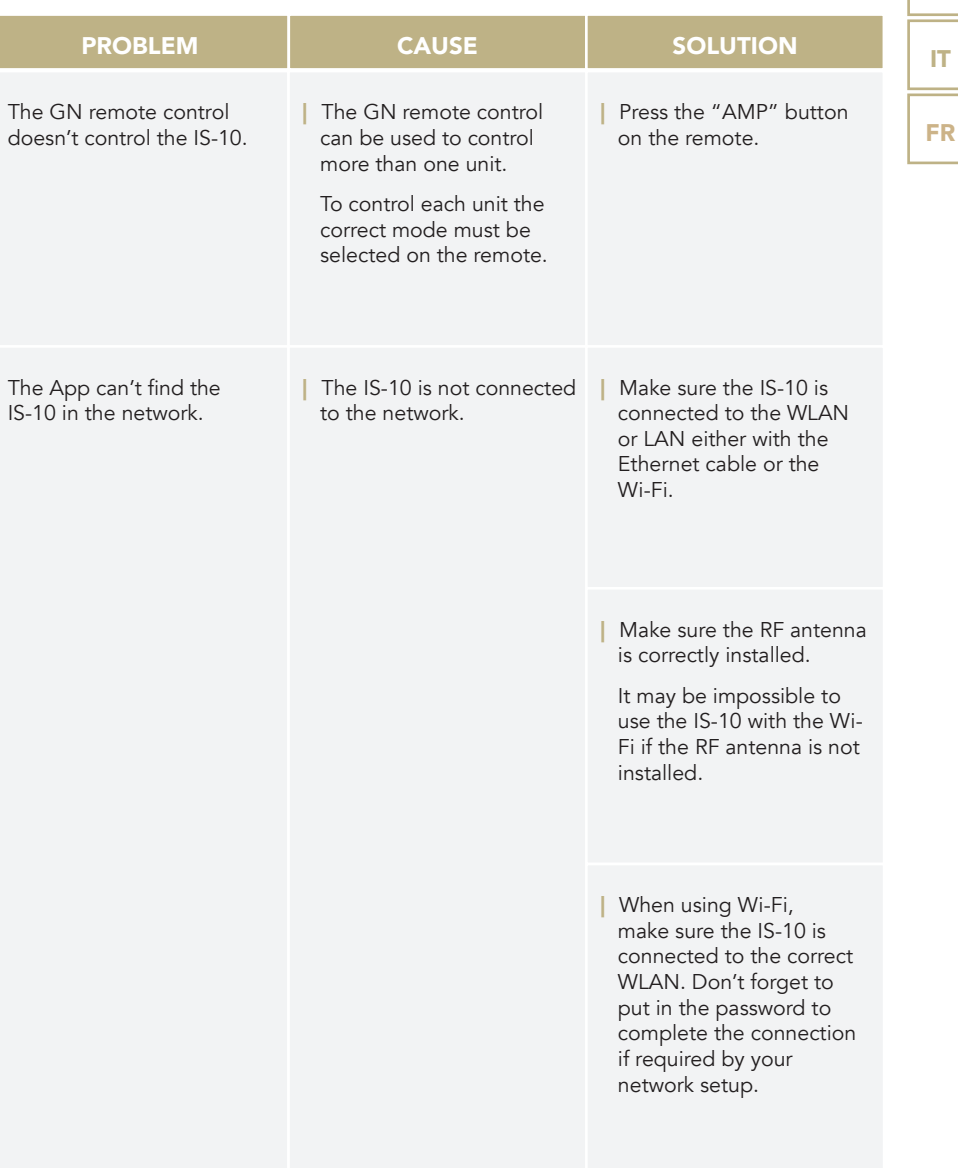

EN

DE

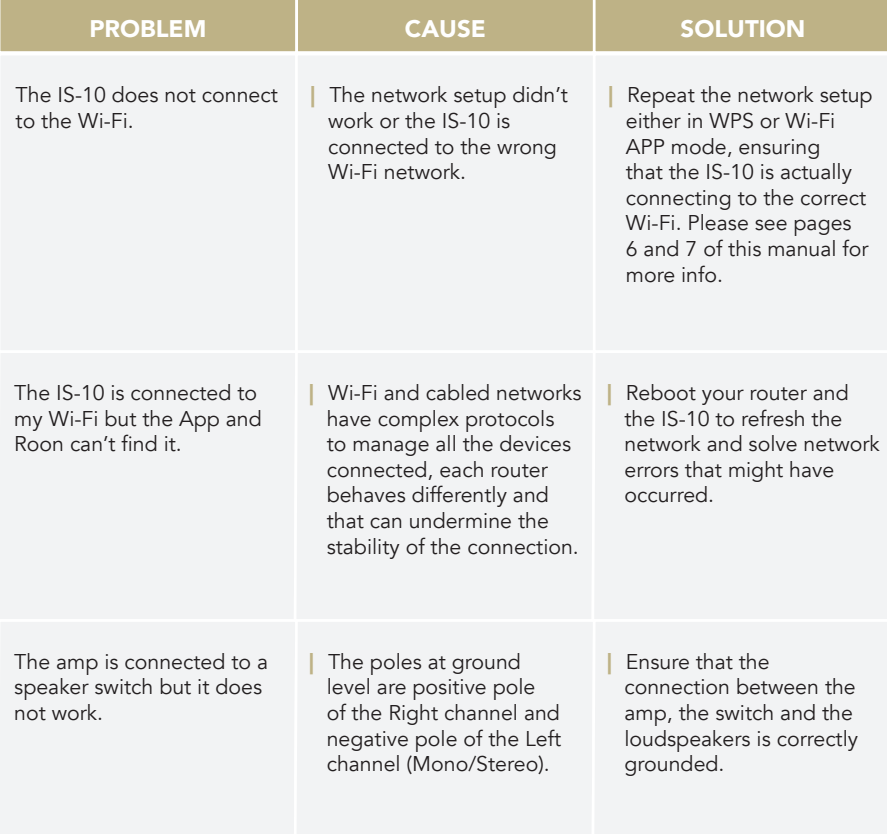

# CLEANING THE UNIT

With EXTREME care use ONLY water or detergents for delicate surfaces with a very soft cloth to sweep dust and remove stains.

Any acid or not extremely soft cloth will irreversibly damage the unit. Do not use alcohol.

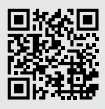

Discover more on our website *www.goldnote.it*

EN DE IT FR

*Vielen Dank, dass Sie sich für eines unserer Geräte entschieden haben und herzlich Willkommen in der Welt von Gold Note, wo wir High-End Audio und Musik in eine neue Erfahrung verwandeln.*

Maurizio Aterini, Gründer von Gold Note

hunhis

# | **WICHTIGE** | SICHERHEITSHINWEISE

# BITTE BEACHTEN

- 1 Nehmen Sie das Gerät nicht auseinander.
- 2 Verwenden Sie das Gerät oder Teile davon nicht für einen anderen als den vorgesehenen Zweck.
- 3 Für Reparaturen und Probleme jeglicher Art wenden Sie sich bitte an den Gold Note Fachhändler.
- 4 Schützen Sie das Produkt vor Nässe und Feuchtigkeit und halten Sie es fern von Wärmequellen, elektrischen und elektronischen Motoren, usw. Das mitgelieferte Netzkabel darf nur an diesem Gerät verwendet werden.
- 5 Gold Note übernimmt keine Verantwortung für Schäden durch unsachgemäße Handhabung.

# ALLGEMEINE HINWEISE

- | Lesen und verwahren Sie diese Anleitung.
- | Beachten Sie alle Warnungen.
- **Befolgen Sie alle Anweisungen.**
- | Verwenden Sie dieses Gerät nicht in der Nähe von Wasser.
- | Reinigen Sie das Gerät nur mit einem trockenen Tuch.
- | Blockieren Sie keine Lüftungsöffnungen. Installieren Sie das Gerät gemäß den Anweisungen des Herstellers.
- | Installieren Sie das Gerät nicht in der Nähe von Wärmequellen wie Heizkörpern, Heizregistern, Öfen oder anderen Geräten (einschließlich Verstärkern), die Wärme erzeugen.

Die Sicherheitsfunktion des gepolten oder geerdeten Steckers darf nicht beeinträchtigt werden. Ein polarisierter Stecker hat zwei Blätter, von denen einer breiter als der andere ist. Ein geerdeter Stecker hat zwei Klingen und einen dritten Erdungsstift. Die breite Klinge oder der dritte Zinken dienen Ihrer Sicherheit. Wenn der mitgelieferte Stecker nicht in Ihre Steckdose passt, wenden Sie sich an einen Elektriker, um die veraltete Steckdose auszutauschen.

- | Schützen Sie das Netzkabel vor unbefugtem Betreten oder Quetschungen, insbesondere an Steckern, Steckdosen und an der Stelle, an der sie aus dem Gerät austreten.
- | Verwenden Sie nur die vom Hersteller angegebenen Anbaugeräte/Zubehörteile.
- | Verwenden Sie das Gerät nur mit dem vom Hersteller angegebenen oder mit dem Gerät verkauften Wagen, Ständer, Stativ, Halter oder Tisch. Wenn ein Wagen benutzt wird, seien Sie vorsichtig, wenn Sie die Kombination Wagen/Gerät bewegen, um Verletzungen durch Umkippen zu vermeiden.
- | Das Gerät soll bei Gewitter oder längerer Nichtbenutzung vom Netz getrennt werden.
- Die Wartungsarbeiten und Reparaturen nur von qualifizierten Fachpersonal des Kundendienst ausführen lassen. Das Gerät zum Kundendienst bringen, wenn es Regen oder Feuchtigkeit ausgesetzt war, wenn Flüssigkeit oder Fremdkörper hineingelangt sind, wenn es heruntergefallen ist oder nicht normal funktioniert, oder wenn das Netzkabel beschädigt ist.

EN DE IT FR

Dieses Gerät hat eine Seriennummer auf der Rückseite. Bitte notieren Sie sich die Modell- und Seriennummer und bewahren Sie diese für Ihre Unterlagen auf.

#### **MODELL**

#### SERIENNUMMER

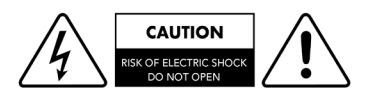

# VORSICHT!

Um die Gefahr eines Stromschlags zu verringern, entfernen Sie nicht die Abdeckung (oder die Rückseite). Keine vom Benutzer zu wartenden Teile im Inneren befindlich. Für die Wartung wenden Sie sich ausschließlich an qualifiziertes Gold Note Servicepersonal.

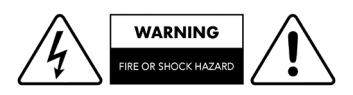

# WARNUNG!

Um Feuergefahr oder das Risiko elektrischer Schläge zu vermeiden, darf das Gerät nicht der Nässe oder Feuchtigkeit ausgesetzt werden.

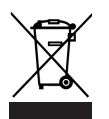

#### GOLD NOTE - Information zum korrekten Umgang mit Elektro- und Elektrogeräte-Abfall gemäß der WEEE-Richtlinie 2012/19/EU des Europäischen Parlaments

Das Symbol der durchkreuzten Abfalltonne auf Rädern auf Geräten oder Verpackungen verweist darauf, dass dieses Produkt am Ende seines Lebenszyklus separat entsorgt werden muss, um dessen korrekte AuFarbeitung und Wiederverwertung zu ermöglichen. Der Nutzer ist dazu aufgerufen, Altgeräte bei bestimmten Altmaterialsammelstellen und Wertstoffhöfen kostenlos zu entsorgen oder Elektrogerätehändlern zurückzugeben, wie es die Gesetzgebung vorsieht. Die korrekte, getrennte Sammlung von Altmaterial ermöglicht eine ordnungsgemäße Wiederverwertung und Behandlung sowie die umweltgerechte Entsorgung. Dies trägt dazu bei, die mögliche Verbreitung gefährlicher Schadstoffe sowie negative Auswirkungen auf die Umwelt und Gesundheit zu vermeiden, und die Wiederverwendung der Bestandteile zu fördern. In Übereinstimmung mit der nationalen Gesetzgebung kann die unsachgemäße Entsorgung dieses Produktes zur Verhängung von Strafen führen. Wir empfehlen Ihnen, die aktuelle Gesetzeslage und die Massnahmen des lokal operativen öffentlichen Dienstes zu konsultieren.

# | INHALT

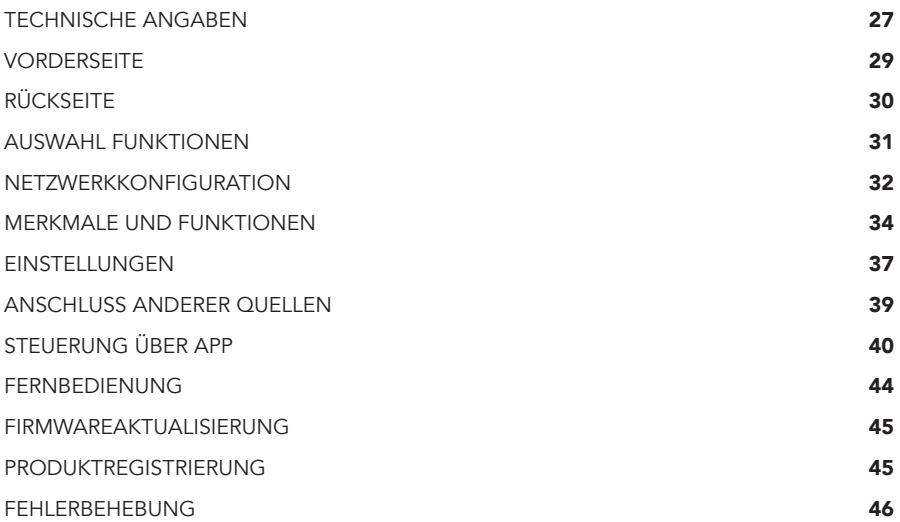

# | PACKUNGSINHALT

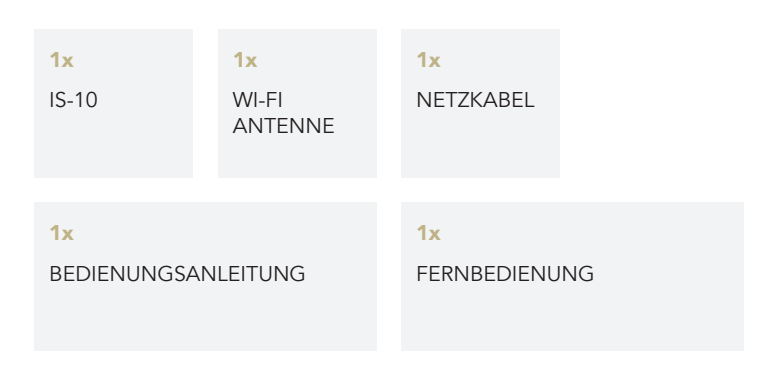

# | TECHNISCHE ANGABEN

### HAUPTMERKMALE

- | Eingebauter Verstärker: 90 W an 8 Ω / 4 Ω (Stereo) 280 W an 8 Ω / 4 Ω (Mono mit PA-10 EVO)
- | D/A-Wandler AKM AK4493 PCM bis zu 32 bit/384 kHz und DSD256
- | Frequenzgang: 5Hz-50kHz (@ -3dB)
- | THD (Total Harmonic Distortion): 0,01% (1kHz @ 1W)
- | Signal-Rausch-Verhältnis: 125dB
- | Dynamik: 120dB

# **NETZVERSORGUNG**

- | Netzversorgung: 100-240V / 50-60Hz
- | Nennaufnahme: 20W
- | Sicherung: 5A T

# ANALOGAUSGÄNGE

- | Lautsprecher: Ausgangsklemmen
- | Vorverstärker: 1x Kopfhörerausgang mit 6,3 mm Klinkenstecker
- | Rechte Monospur: 1x unsymmetrischer RCA (Einzelstecker)

# ANALOGEINGÄNGE

2x unsymmetrische RCA (Paar)

# DIGITALEINGÄNGE

- 2x TOS-Link PCM asynchron bis zu 24 bit/192 kHz
- 1x Koaxialer RCA PCM asynchron bis zu 24 bit/192 kHz
- 1x USB-A bis zu DSD256 und PCM 32 bit/384 kHz für Flash-Speicher FAT32/ NTFS (max. 32 Gb mit USB-Sticks)

# ANSCHLUSSFÄHIGKEIT

- | LAN/WLAN (Wi-Fi): 802.11a/b/g/n/ac Dualband (10/433 Mbps)
- | Bluetooth: Hohe Auflösung 5.0 (44/16)

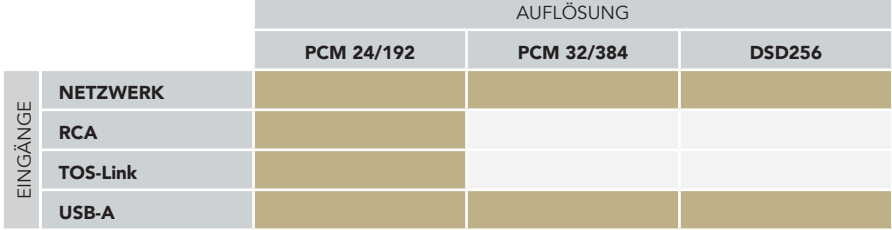

#### HOCHWERTIGES STREAMING

- | Roon Ready
- | Airplay
- | MQA
- | Qobuz
- | Deezer
- | Spotify Connect
- | Tidal
- | Tidal Connect
- | vTuner

# ROON READY

Roon Ready Geräte verfügen über die Roon-Streaming-Technologie, sie sind von Roon Labs zertifiziert, um höchste Qualität und Leistung beim Netzwerkstreaming zu erzielen.

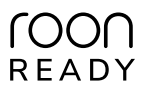

# | UNTERSTÜTZTE AUDIOFORMATE (NETZWERK)

#### PCM 32bit/384kHz

- | DSD256 (DSF, DFF)F
- | AIFF (.aif, .aiff, .aifc)
- | ALAC
- | WAV (.wav) packed/unpacked
- | FLAC
- | MP3
- | Apple Lossless

#### | OGG

| Monkey's

#### **WICHTIG**

Der UPnP-Server muss das DSD-Streaming unterstützen, um DSD-Dateien abspielen zu können.

# UNTERSTÜTZTE MEDIENSERVER

- | All UPnP
- | DLNA
- | Roon

### ABMESSUNGEN UND GEWICHT

Dimensioni: 200 x 80 x 260 mm (L x H x T)

Gewicht: kg. 4 kg. 5 verpackt

# FERNBEDIENUNG

Multi-Funktions-Fernbedienung

# GN CONTROL APP

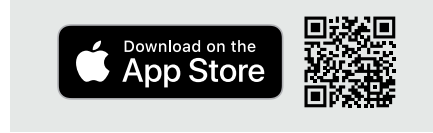

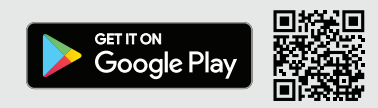

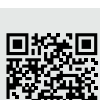

EN DE

> IT FR

# | VORDERSEITE

# ÜBERSICHT VORDERSEITE

Der IS-10 wurde für ein optimales Erlebnis entwickelt: Dank des einzigartigen SKC-Drehknopfes (Single Knob Control) wird das Gerät zu einer Plug-and-Play-Quelle, die auch ohne Fernbedienung vollständig gesteuert werden kann.

Alle Informationen und Funktionen sind jederzeit auf dem Display sichtbar und abrufbar, um eine vollständige Steuerung des Systems zu gewährleisten.

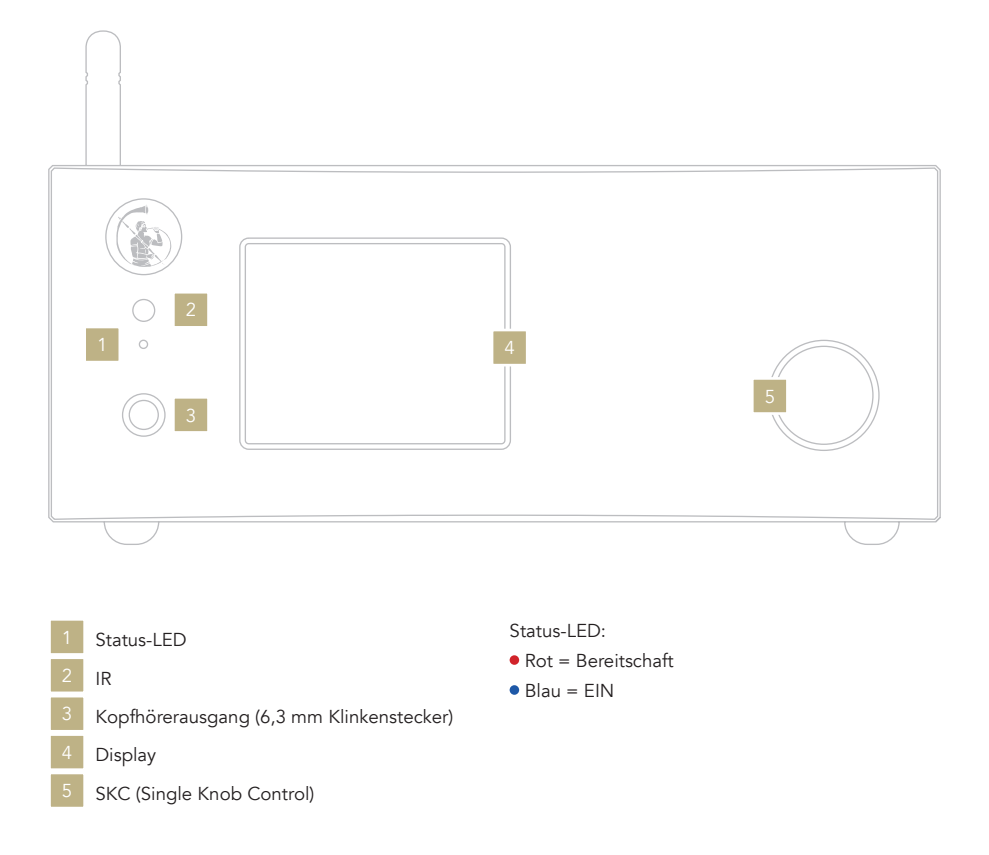
# | RÜCKSEITE

# ÜBERSICHT RÜCKSEITE

Der IS-10 verfügt über eine große Auswahl an Anschlüssen, um größtmögliche Vielseitigkeit und eine optimaleWiedergabequalität zu gewährleisten.

### ANMERKUNG

Die Antenne ist einzeln verpackt. Achten Sie bitte auf die korrekte Montage.

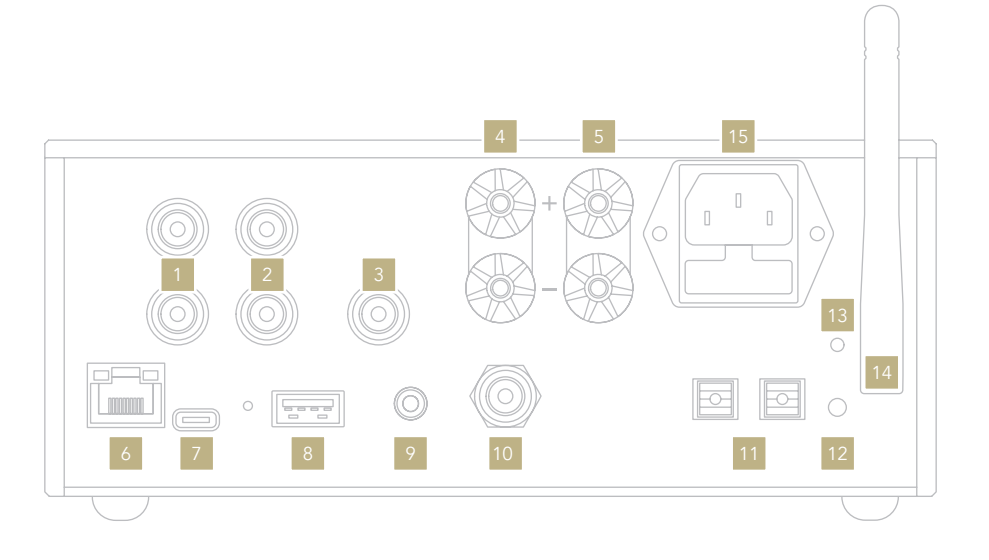

# ANALOGEINGÄNGE

- RCA unsymmetrisch
- RCA unsymmetrisch 2

# ANALOGAUSGÄNGE

- Rechte Monospur
	- Lautsprecherausgang RECHTS
	- Lautsprecherausgang LINKS

# DIGITALEINGÄNGE

- 6 Ethernet
- USB-A
- Koaxialer RCA
- TOS 1 TOS 2

# NETZ UND SONSTIGE

- USB-C (Firmware-Updates)
- GN-Link-Anschluss
- WPS-Modus / WiFi-Verbindung
- LED Wi-Fi
- WiFi-Antenne 14
- Standard IEC Stecker

DE IT FR

EN

# | AUSWAHL FUNKTIONEN

# EIN- UND AUSSCHALTEN DES IS-10

Über den Drehknopf: Drücken und eine Sekunde lang gedrückt halten. Die Farbe der LED ändert sich.

Über die Fernbedienung: Einmal die Einschalttaste drücken und dabei die Fernbedienung auf den IS-10 richten. Die Taste darf nur kurz gedrückt werden.

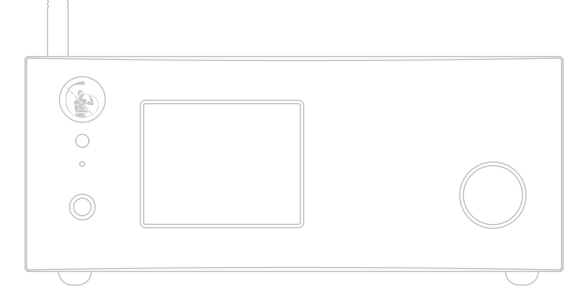

# AUSWAHL DER FUNKTIONEN

- 1 Drehknopf einmal drücken, um die FUNKTIONSAUSWAHL einzuschalten.
- 2 Knopf nach links oder rechts drehen, bis die gewünschte Funktion durch ein weißes Rechteck hervorgehoben wird. Nun auf den Knopf drücken, um die angezeigte Funktion anzuwählen.
- 3 Der weiße Rahmen wird rot: Knopf drehen, um die Funktion zu wechseln.
- 4 Nach Anwahl der gewünschten Funktion, Drehknopf erneut drücken, um die Funktion zu bestätigen und die Funktionswahl zu verlassen.

Einmal drücken

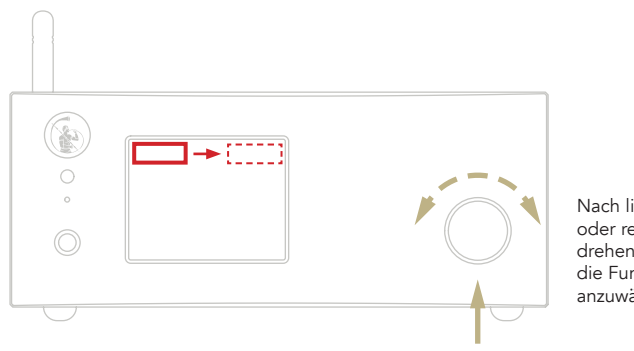

Über die Fernbedienung: Das Antippen der EINGABE-Taste entspricht dem Drücken des Drehknopfs, während die Tasten IN+/- dem Drehen nach rechts/links entsprechen.

Nach links oder rechts drehen, um die Funktion anzuwählen

# | NETZWERKKONFIGURATION

# LAN-VERBINDUNG

IS-10 unterstützt sowohl LAN- als auch WiFi-Verbindungen.

Um die LAN-Verbindung zu nutzen, bitte das Kabel an den Ethernet-Anschluss auf der Rückseite anschließen.

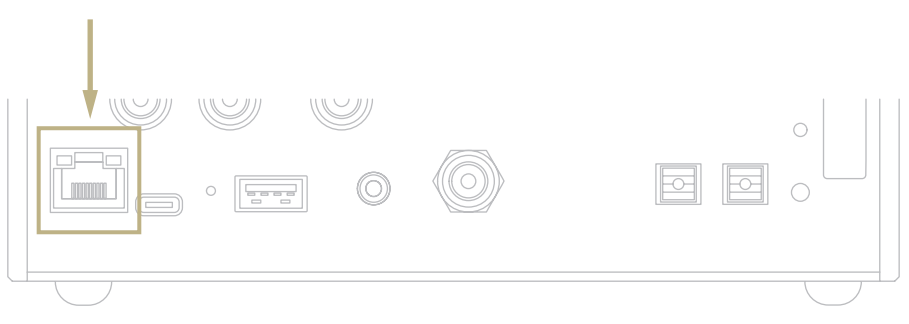

# WiFi-VERBINDUNG

Das Gerät ist automatisch im WiFi-Modus wird, wenn das Ethernet-Kabel nicht eingesteckt ist.

Die blaue WiFi-LED blinkt beständig, um anzuzeigen, dass das IS-10 zur Verbindung mit dem Netzwerk bereit ist.

Sehen Sie sich das Video-Tutorial an, um zu erfahren, wie der DS-10 mit Ihrem Wi-Fi verbunden wird.

www.goldnote.it/ds-10-wifi-tutorial

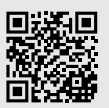

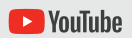

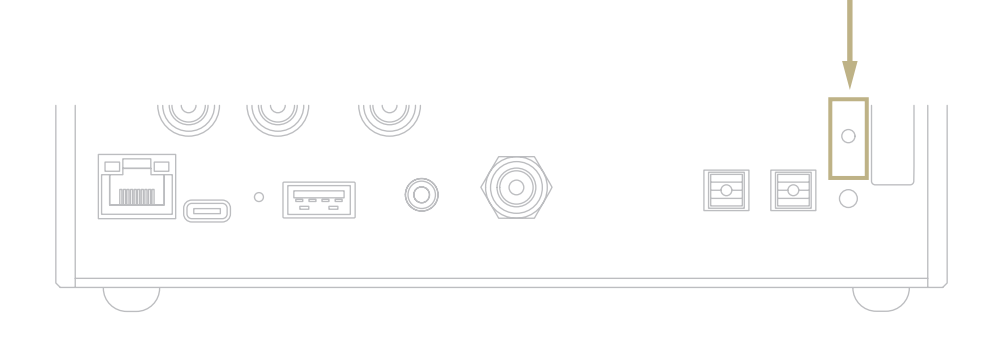

# WIFI-VERBINDUNG

- 1 Schalten Sie WiFi auf Ihrem Mobilgerät ein und suchen Sie nach dem Netzwerk IS-10\_XXXX.
- 2 Verbinden Sie sich mit IS-10 XXXX und geben Sie als Passwort "password" ein.
- 3 Öffnen Sie die App und gehen Sie zu DEVICE SETUP> IS-10 > WiFi-Network Selection.
- 4 Wählen Sie die drahtlose Verbindung, an die Sie das IS-10 anschließen möchten.
- 5 Das IS-10 ist nun mit dem gewählten WiFi-Netzwerk verbunden.
- 6 Schließen Sie Ihr Mobilgerät an dasselbe Netzwerk an, mit dem auch der IS-10 verbunden ist.

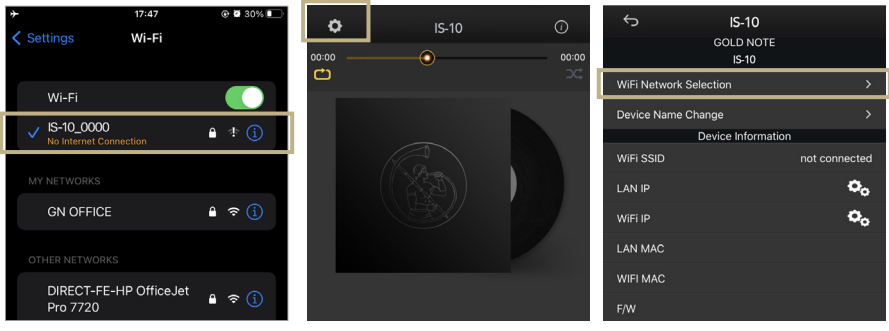

*Aktivieren Sie WiFi auf Ihrem Mobilgerät und suchen Sie nach IS-10\_XXXX.*

*Öffnen Sie die App und gehen Sie zu DEVICE SETUP> IS-10 > WiFi-Network Selection.*

*Wählen Sie die drahtlose Verbindung, die Sie mit dem IS-10 verwenden möchten.*

# | MERKMALE UND FUNKTIONEN

# ANZEIGEÜBERSICHT

Über den Drehknopf und das Display können alle Funktionen des IS-10 während der Wiedergabe von Musikstücken eingestellt werden.

Der Lautstärkeregler befindet sich in der Mitte, während die anderen Funktionen oben und unten auf dem Display zu sehen sind. In der Abbildung unten sind die für jede Funktion verfügbaren Optionen aufgeführt.

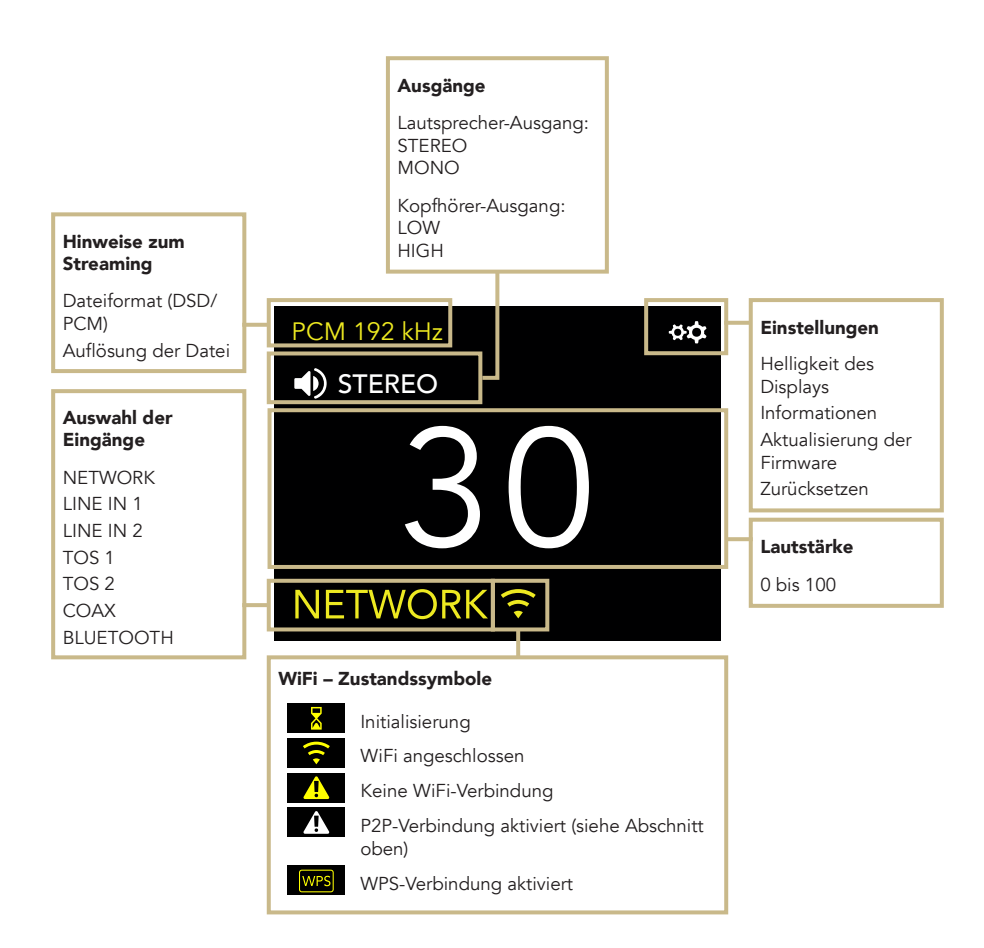

EN

### GEBRAUCH DES IS-10

#### AUSWAHL DER AUSGÄNGE

Der IS-10 verfügt über zwei Audioausgänge:

| LAUTSPRECHERAUSGANG (Mono/Stereo) | KOPFHÖRERAUSGANG (High/Low)

Jeder Ausgang verfügt über eine eigene Verstärkerstufe und die jeweilige Lautstärke wird unabhängig gespeichert.

Wenn Sie einen IS-10 Kopfhörer anschließen, wird der Kopfhörerausgang automatisch aktiviert. Wenn Sie diese entfernen, aktiviert der IS-10 den Lautsprecherausgang.

#### MONO-STEREO-MODUS

Durch Auswahl des Lautsprecherausgangs kann der IS-10 in zwei Modi betrieben werden:

| STEREO | MONO

Im Stereo-Betrieb liefert der IS-10 90 W pro Kanal, mit einer 8 Ω- und einer 4 Ω-Belastung.

Der IS-10 kann auch in Mono betrieben werden, wenn er mit einem PA-10 EVO kombiniert wird, wodurch sich die Ausgangsleistung auf 280 W pro Kanal bei einer 8Ω- und einer 4Ω-Belastung erhöht. Wenn der IS-10 in Mono konfiguriert ist, verwendet er immer den LINKEN Kanal, während der PA-10 EVO den RECHTEN Kanal verwendet.

#### MUTE-FUNKTION

Um die Stummschaltung ein- oder auszuschalten, bitte zweimal den SKC-Drehknopf drücken.

#### AUSGANGSPEGEL KOPFHÖRER

Über den Kopfhörerausgang kann der Ausgangspegel an die Anforderungen des Kopfhörers angepasst werden. Wir empfehlen, HIGH für Kopfhörer mit hoher Impedanz (oder niedriger Empfindlichkeit) und LOW für Kopfhörer mit niedriger Impedanz (oder hoher Empfindlichkeit).

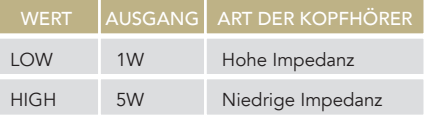

#### BLUETOOTH-VERBINDUNG

Wählen Sie BLUETOOTH als Eingang, um die Bluetooth-Verbindung zu aktivieren. Der Streamer wird als "Gold Note" oder "IS Gold Note" angezeigt. Um Bluetooth auszuschalten, einfach einen anderen Eingang einschalten.

#### AUDIOFORMAT UND INFORMATIONEN

Das Dateiformat sowie die Auflösung werden in Echtzeit auf dem Display angezeigt, einschließlich zusätzlicher Informationen, z. B. wenn eine MQA-Datei abgespielt wird (das MQA-Symbol erscheint oben auf dem Display).

### MONO-KONFIGURATION DES IS-10

Verbinden Sie den IS-10 (R OUT) über ein Verbindungskabel mit dem PA-10 EVO (LINE INPUT L) und drücken Sie dann die Taste M auf der Rückseite des PA-10 EVO. Schalten Sie den IS-10 ein und verwenden Sie dann die Fernbedienung oder den Drehknopf, um die Einstellungen von STEREO auf MONO umzuschalten. Verwenden Sie den GN Link, um die beiden Geräte zu synchronisieren, und verwenden Sie den IS-10 zum Ein- und Ausschalten des PA-10 EVO.

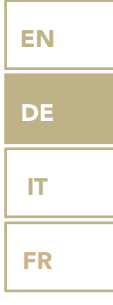

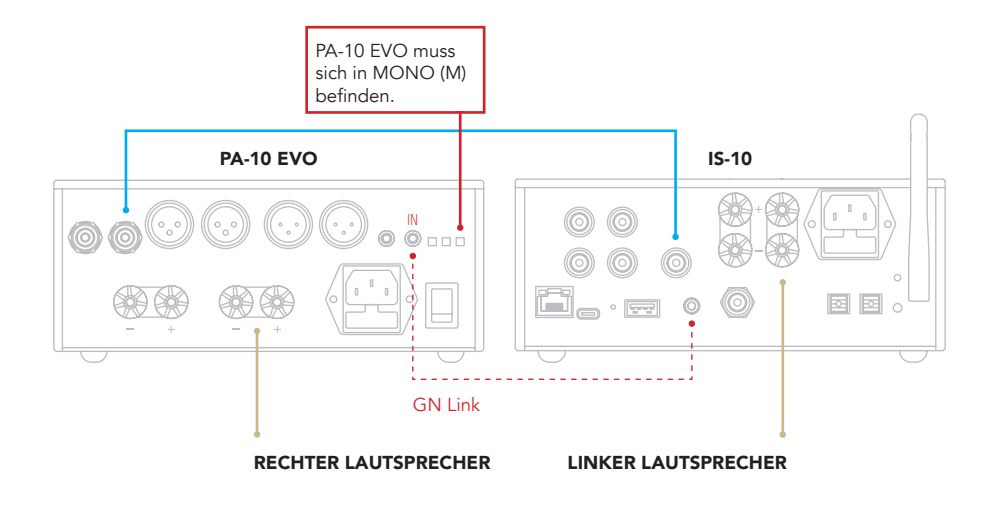

# **EINSTELLUNGEN**

Wählen Sie das Symbol  $\mathfrak{G} \mathfrak{Q}$  aus und drücken Sie einmal die SKC, um auf die Einstellungen zuzugreifen. Drehen Sie die SKC, um diese zu durchlaufen und drücken Sie einmal, um eine hervorgehobene Einstellung anzupassen. Um das Menü zu verlassen, BACK auswählen und einmal die SKC drücken.

### BILDSCHIRMBELEUCHTUNG

Die SKC drehen, bis die Einstellung DISPLAY hervorgehoben ist. Zur Auswahl einmal die SKC drücken. Die SKC drehen, um die gewünschte Helligkeit auszuwählen. Zur Bestätigung

einmal drücken, Die Helligkeit kann eingestellt werden auf:

| 100%

| 50% | 25%

| OFF

Wenn der Bildschirm ausgeschaltet ist, einfach den Drehknopf oder die Fernbedienung drücken, um den Bildschirm erneut für 3 Sekunden zu aktivieren; er schaltet sich danach wieder aus.

# GERÄTEINFORMATIONEN

Einmal die SKC drücken, um die Geräteinformationen anzuzeigen:

Modell (MODEL) Seriennummer (S/N) | Firmwareversion (FW VERSION) IP-Adresse (IP, nur wenn mit dem Netzwerk verbunden)

# RESET

OK auswählen, um das Gerät auf die Werkseinstellungen zurückzusetzen, oder CANCEL auswählen, um das Menü zu verlassen. Das Gerät geht nach jeder Zurücksetzung in Standby-Betrieb.

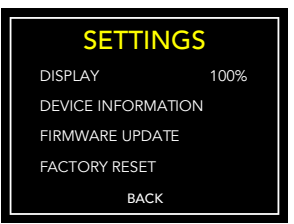

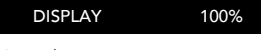

Normal

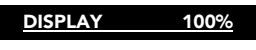

Hervorgehoben

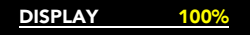

Ausgewählt

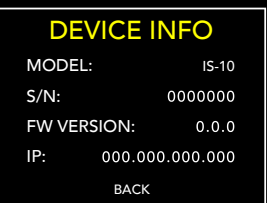

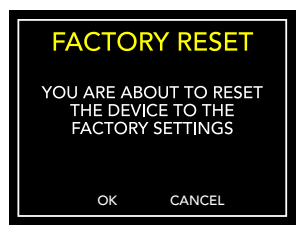

### FIRMWAREAKTUALISIERUNG

Das Gerät kann online via OTA (Over The Air) aktualisiert werden. Starten Sie die Firmwareaktualisierung, um nach neuen Updates zu suchen. Sollten keine vorhanden sein, wird die folgende Benachrichtigung (siehe Bild rechts) angezeigt.

Falls eine neue Aktualisierung erhältlich ist, für das Herunterladen OK auswählen und Installation durchführen.

Warten Sie, während die Aktualisierung läuft.

Das Gerät zeigt eine Erfolgsmeldung an, wenn die Aktualisierung abgeschlossen ist.

Wenn das Gerät die Aktualisierung nicht abschließen kann, wird eine Fehlermeldung angezeigt. Bitte überprüfen Sie die Internetverbindung und versuchen Sie es erneut.

38

# **FIRMWARE UPDATE**

THE FIRMWARE IS UPDATED<br>TO THE LATEST RELEASE

DE

IT FR

**FIRMWARE UPDATE** 

A NEW FIRMWARE IS<br>AVAILABLE. DO YOU WANT<br>TO DOWNLOAD AND<br>INSTALL IT?

OK

CANCEL

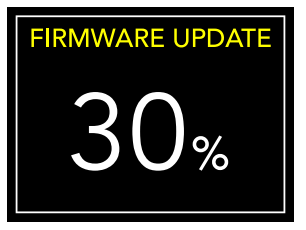

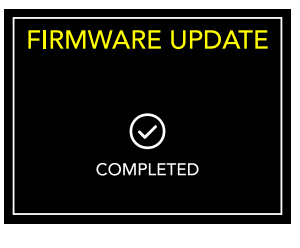

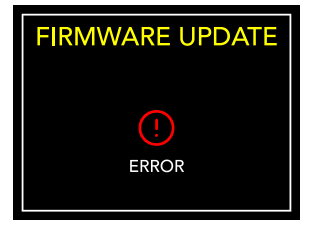

# | ANSCHLUSS ANDERER QUELLEN

# ANSCHLUSS VON QUELLEN ÜBER ANALOGE EINGÄNGE

Der IS-10 hat zwei analoge Eingänge, an die beliebig viele Audioquellen angeschlossen werden können.

In dieser Konfiguration dient der IS-10 rein als eingebauter Verstärker.

# ANSCHLUSS VON QUELLEN ÜBER DIGITALE EINGÄNGE

Digitale Quellen können auch über die auf der Rückseite verfügbaren Eingänge angeschlossen werden.

In dieser Konfiguration dient der IS-10 als DAC und als eingebauter Verstärker.

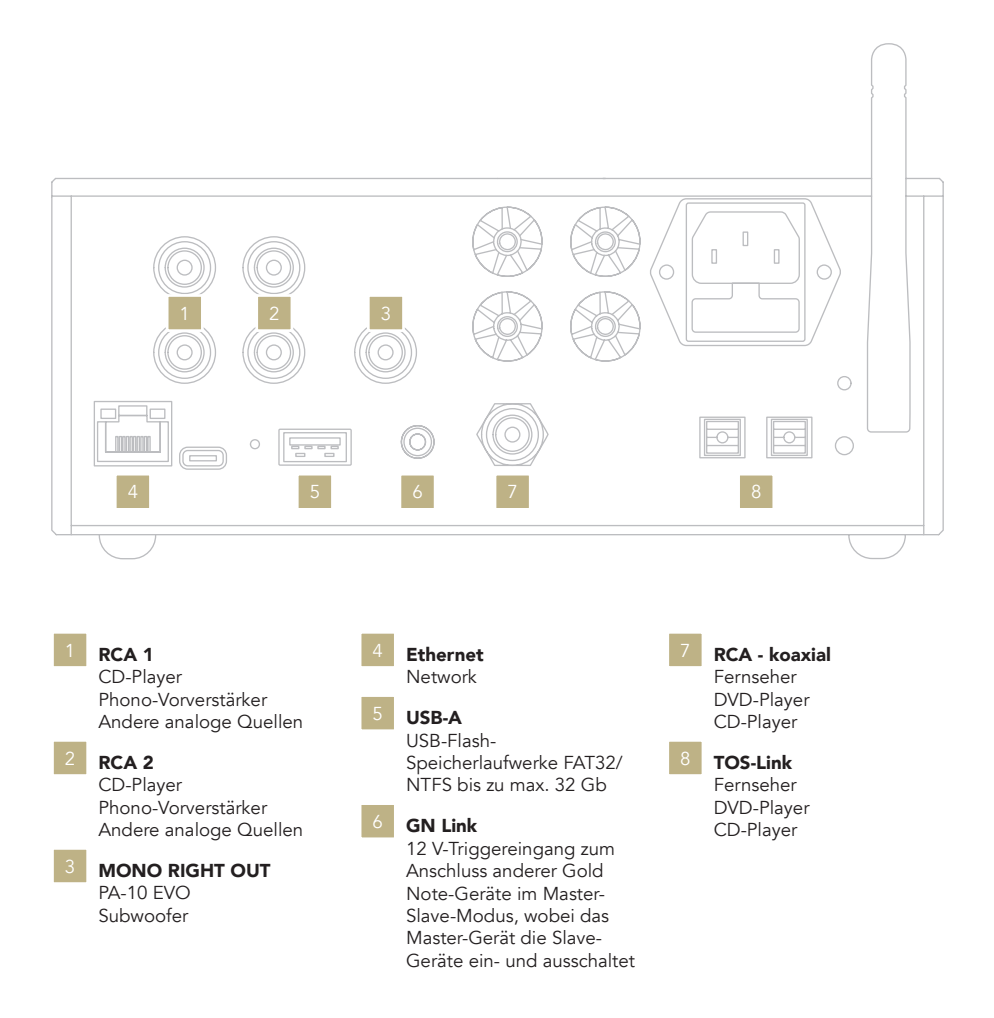

# | STEUERUNG ÜBER APP

# DIE APP HERUNTERLADEN

Unsere Applikation GN Control ist die beste Lösung, um Ihren IS-10 zu steuern und muss mit Ihrem Wi-Fi verbunden werden. Die App ist auch der beste Weg Musik über online Streamingdienste wie Tidal und Qobuz zu streamen, sowie auf Ihre lokalen Sammlungen zuzugreifen, falls Sie Musik auf einem NAS oder HDD abgespeichert haben.

# PLAYER-ANSICHT

Die Player-Ansicht bildet den Startbildschirm, den Sie beim Öffnen der App sehen.

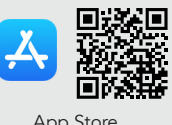

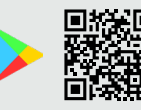

App Store Google Play Store

Schauen Sie sich das Video-Tutorial an, um zu erfahren, wie Sie Musik streamen, Playlists organisieren und den IS-10 mit der App steuern.

www.goldnote.it/gn-control-tutorial

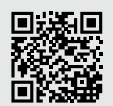

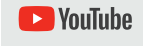

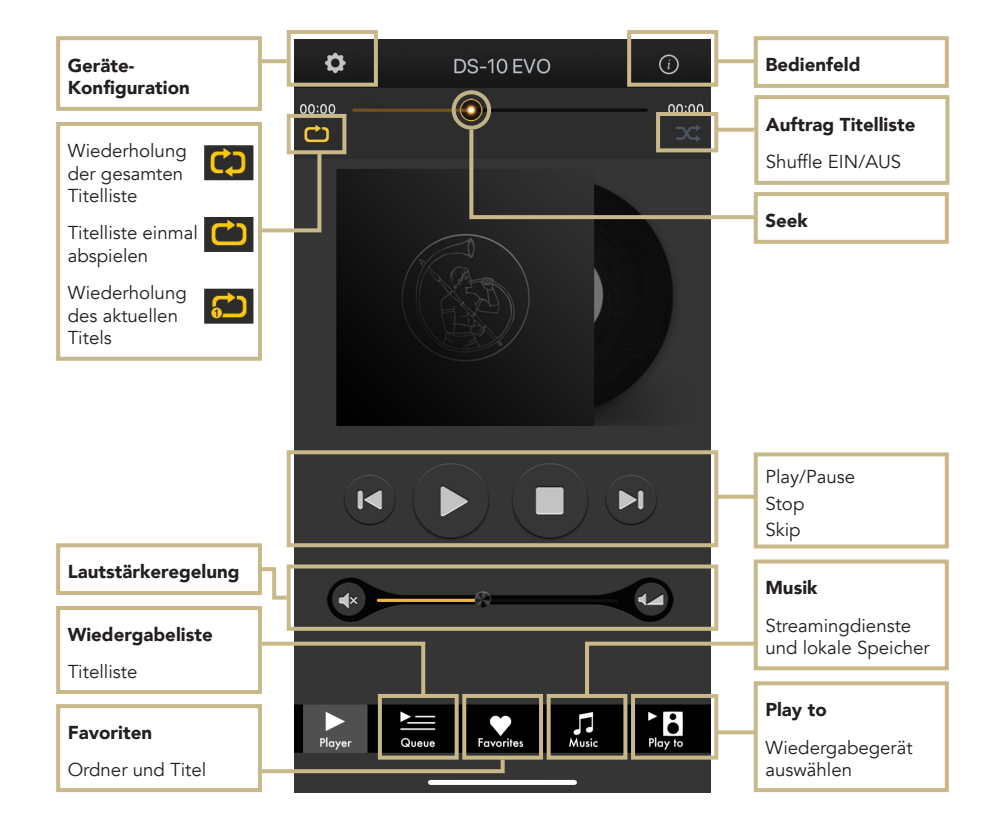

DE

IT

FR

# **B** PLAY TO

Zuerst den IS-10 aus der PLAY TO Ansicht auswählen.

Falls der IS-10 nicht angezeigt wird, sind Ihr Mobilgerät und der IS-10 nicht mit demselben Netzwerk verbunden.

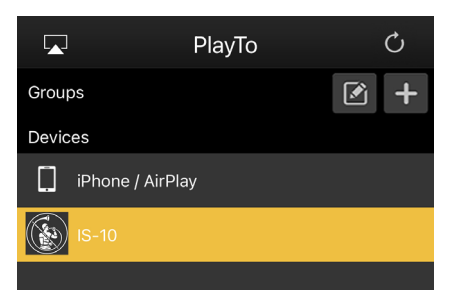

# $\prod_{M \in \mathcal{M}}$  MUSIC

Wählen Sie MUSIC aus der Navigationsleiste in der unteren Hälfte des Bildschirms, um Ihre Wiedergabequelle zu wählen.

Sie haben mehrere Optionen zur Auswahl, darunter:

#### Streamingdienste

- | Deezer
- | Qobuz
- | Spotify
- | TIDAL
- | vTuner

#### Cloudspeicher

- | Dropbox
- | OneDrive
- | iCloud Drive

### Lokale Server

- | Netzwork NAS und UPnP/DLNAkompatibel
- | USB Datenträger werden angezeigt als *"IS-10 Server"*

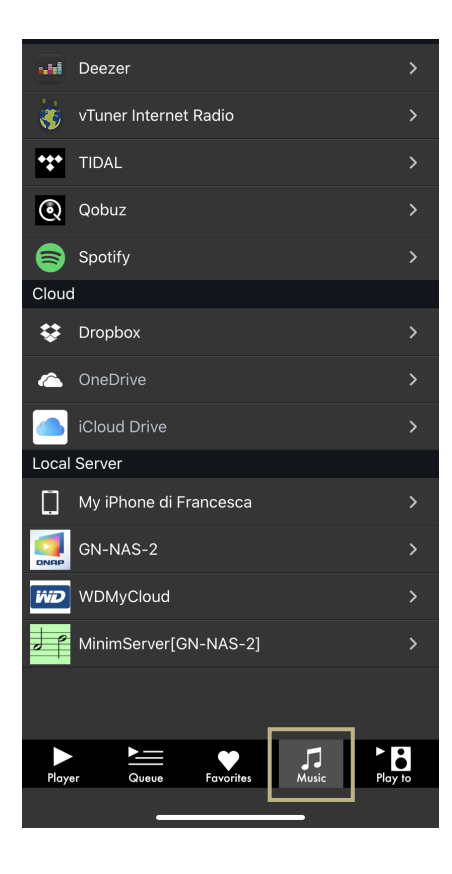

#### **BEDIENFELD**

Das Symbol Information in der rechten oberen Ecke des Player-Bildschirms auswählen, um das Bedienfeld zu öffnen. Das Bedienfeld wiederholt den Bildschirm des IS-10 und bietet Ihnen somit Zugriff auf alle Merkmale und Funktionen, inklusive Lautstärkeregelung, Auswahl des Eingangs, unterbrechungsfreie Wiedergabe, u.v.m.

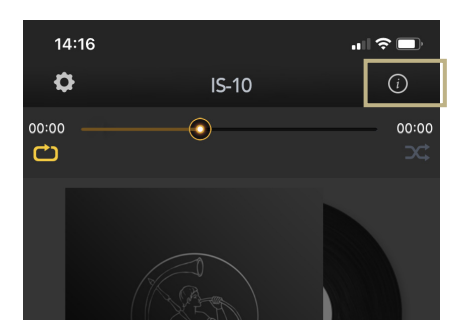

EN

**DE** 

IT

FR

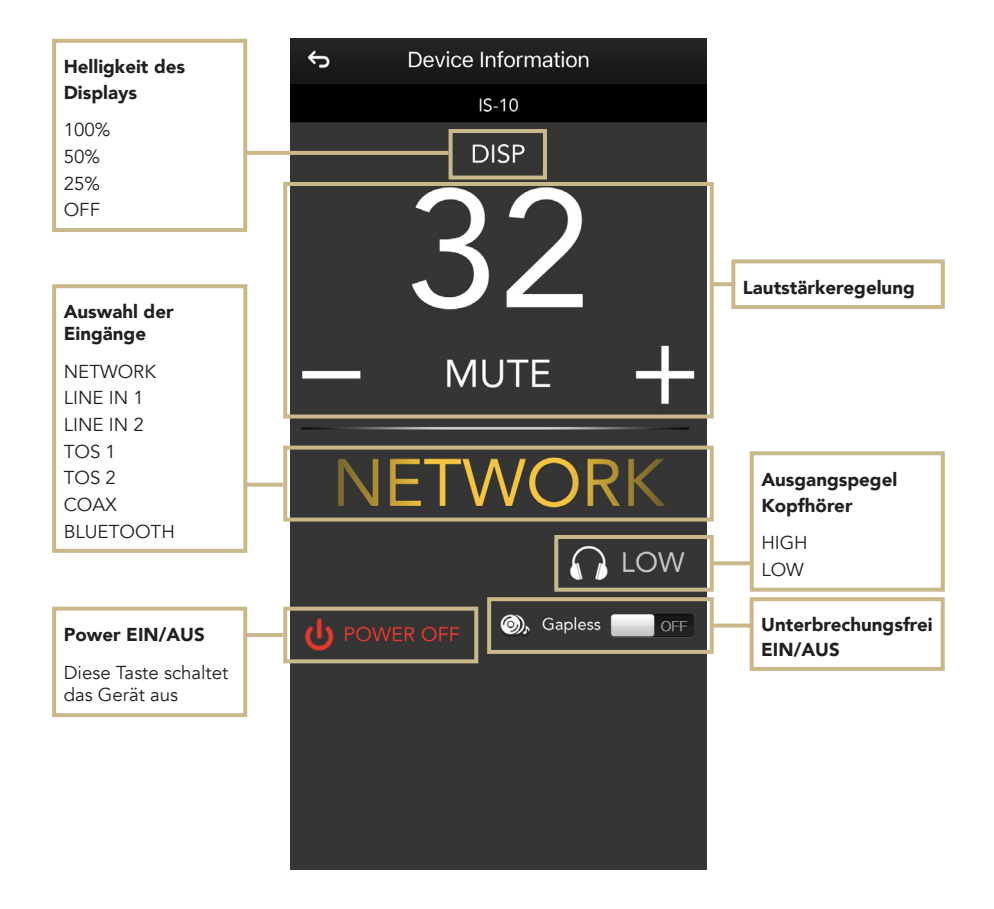

# GERÄTE-KONFIGURATION

Wählen Sie das Symbol auf der oberen linken Seite des Player-Bildschirms und dann Geräte-Setup, um das Konfigurationsmenü zu betreten.

Hier können Sie den IS-10 umbenennen (Anzeige auf anderen verbundenen Geräten), Wi-Fi wechseln, sehen Sie sich die Firmware-Version an und suchen Sie nach neuen Firmware-Updates.

#### Auswahl WI-FI Netzwerk

Verbindet das Gerät mit verschiedenen Netzwerken.

#### Namensänderung Gerät

Umbenennen des Gerätes im Netzwerk.

#### LAN IP

Konfiguration statische IP-Adresse für LAN-Verbindung

#### WI-FI IP

Konfiguration statische IP-Adresse für Wi-Fi-Verbindung

#### Firmwareaktualisierung

Die App benachrichtigt, wenn ein neues Firmware-Update verfügbar ist.

### AKTUALISIERUNG DER FIRMWARE DER NETZWERKKARTE

Die App zeigt ein Popup-Fenster (Bild 1), wenn neue Updates verfügbar sind, drücken Sie zum Starten YES. Das Update wird heruntergeladen (Bild 2) und installiert (Bild 3). Je nach Geschwindigkeit Ihres Netzwerks kann dies einige Minuten dauern. Das System wird neu gestartet, wenn das Update installiert ist (Bild 4) und ein

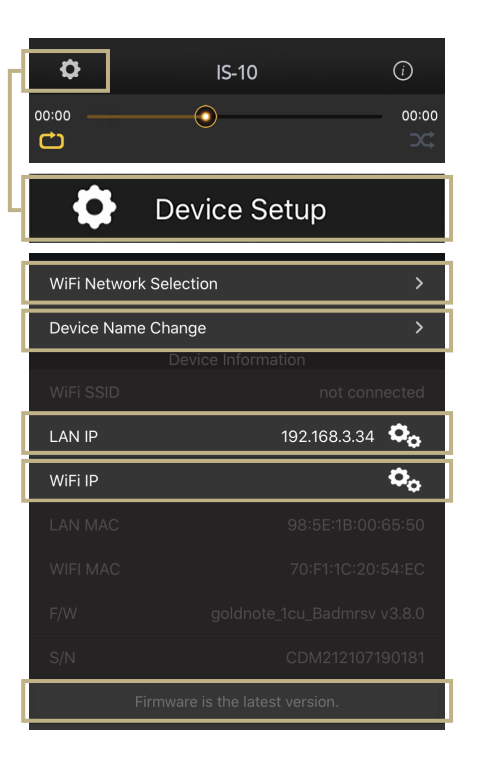

Popup-Fenster bestätigt, dass das Gerät jetzt die neueste Firmware-Version ausführt (Bild 5). Drücken Sie OK, um das Update abzuschließen. Es ist äußerst wichtig, zu warten, bis das letzte Popup-Fenster angezeigt wird, und auf OK zu drücken, um das Update abzuschließen, da sonst die Firmware beschädigt werden kann.

Schalten Sie das Gerät und/oder die App niemals aus oder trennen Sie es vom Netzwerk, während die Firmware aktualisiert wird.

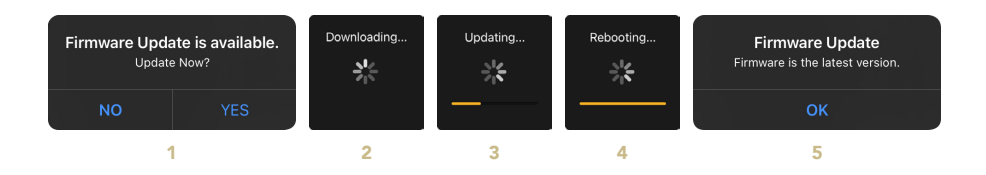

# FERNBEDIENUNG EN

### VERWENDUNG DER FERNBEDIENUNG

Alle am IS-10 verfügbaren Funktionen und Eigenschaften können mit dem Drehknopf und der Fernbedienung geschaltet werden.

Power AN/AUS

ausgeschaltet.

#### Enter

zur Wahl unter den auf dem Display angezeigten Funktionen.

#### Auswahl Eingänge

Verwenden Sie IN+ und IN-, um den gewählten Eingang zu ändern. Verwenden Sie IN+ und IN-, wenn der SELECTION FRAME rot ist (Funktion gewählt), um die Funktion

stellen.

#### Mute

Verwenden Sie MUTE zur Stummschaltung des IS-10. Bei Verwendung dieser Funktion ist die Wahl des Eingangs gesperrt.

#### Lautstärke

Mit VOL+ und VOL- wird die Lautstärke reguliert.

#### AMP

reagiert, drücken Sie bitte die AMP-Taste.

#### DISP

4-stufiger Dimmer: Full, 50 %, 25 %, OFF.

Zur Verwendung der Fernbedienung einfach die Eingabetaste drücken, um das Auswahlfeld zu aktivieren und es über die Tasten IN+ und IN- innerhalb der Anzeige verschieben zu können.

44

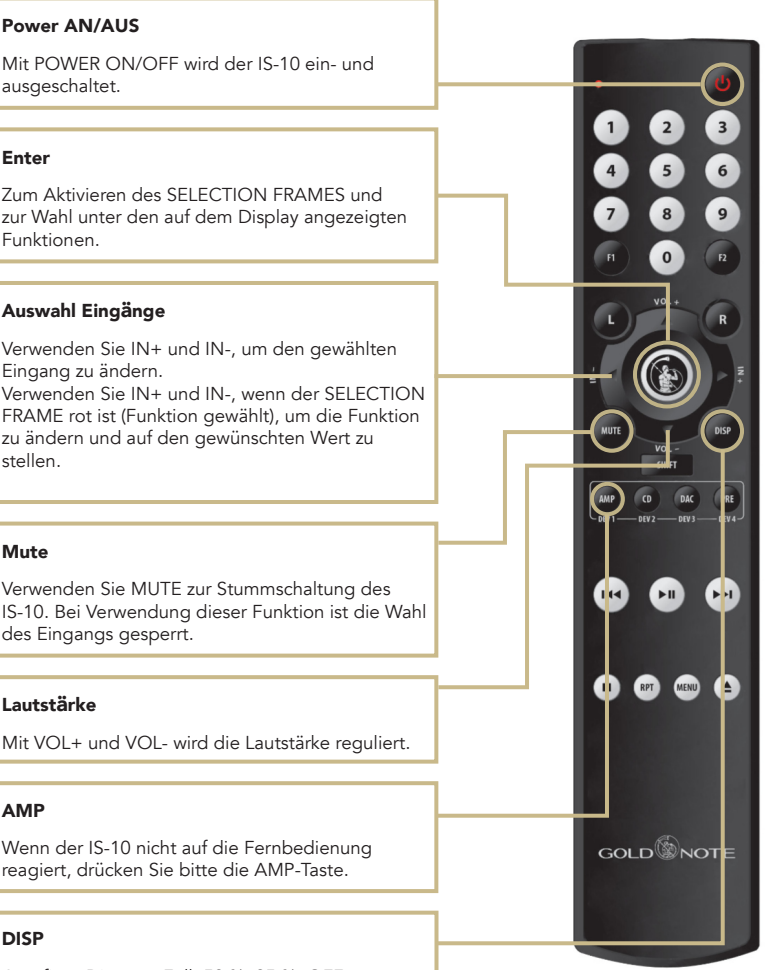

# DE IT

FR

# | FIRMWAREAKTUALISIERUNG

Wir sind ständig darum bemüht, mit unseren Produkten die bestmögliche Benutzererfahrung und Audioqualität zu erzielen. Halten Sie daher bitte Ihr Gold Note Gerät nach Möglichkeit auf dem neuesten Stand der Firmware.

Scannen Sie den QR-Code und besuchen Sie die entsprechende Seite auf unserer Webseite, um zu erfahren, wie Sie Ihr Gerät aktualisieren können.

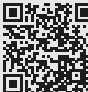

*www.goldnote.it/downloads\_de*

# | PRODUKTREGISTRIERUNG

# PRODUKTREGISTRIERUNG

Bitte registrieren Sie das Produkt innerhalb von 15 Tagen nach dem Kauf über das zugehörige Formular auf unserer Webseite: *www.goldnote.it/produktregistrierung*

Geräte, die nicht einwandfrei registriert oder in einem anderen Land als dem des Käufers erworben worden sind, fallen nicht unter die Gewährleistung und eine Registrierung wird verweigert.

Die Gewährleistung erstreckt sich in keinem Fall auf: Röhren, Tonabnehmer-Nadeln und Batterien.

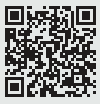

*www.goldnote.it/produktregistrierung*

# GEWÄHRLEISTUNG

Alle Gold Note Geräte verfügen über eine Gewährleistung bezüglich fehlerhafter Materialien und Verarbeitung. Für Reparaturen und Probleme jeglicher Art wenden Sie sich bitte an den Verkäufer, da jede Art von Wartung und Inspektion vom Gold Note Fachhändler oder Vertrieb ausgeführt werden muss.

# HINWEIS

Die Beschreibungen und technischen Angaben können sich jederzeit und ohne Vorankündigung ändern.

# WARNUNG

Gold Note Produkte sollten nur von zertifizierten Gold Note Technikern und Fachhändlern geöffnet, gewartet und inspiziert werden. Das Öffnen des Gerätes durch nicht autorisiertes Personal führt zum Erlöschen der Gewährleistung.

# | FEHLERBEHEBUNG

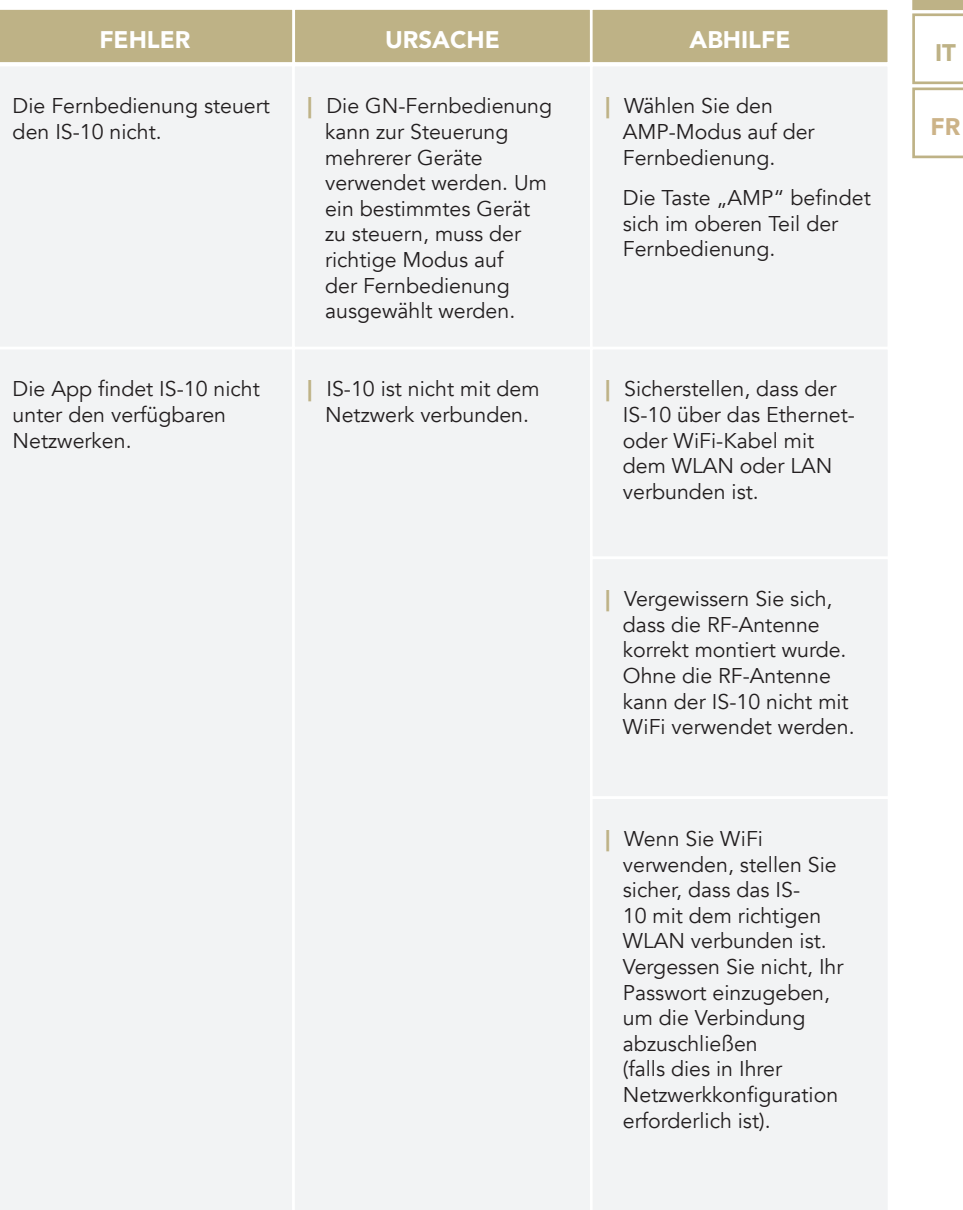

DE

EN

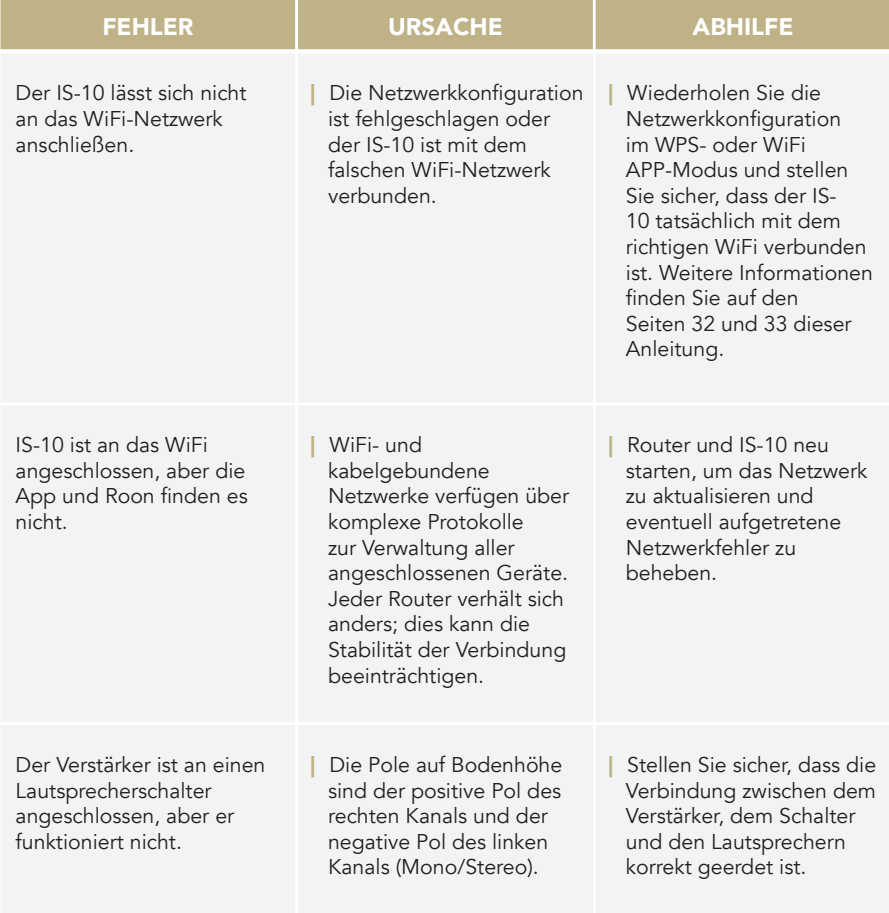

# GERÄTEREINIGUNG

Verwenden Sie nur Wasser oder Reinigungsmittel für empfindliche Oberflächen und ein weiches Tuch, um Staub und/oder Flecken zu entfernen. Säuren, Alkohol und Tücher, die nicht weich genug sind, führen zu irreparablen Schäden

des Gerätegehäuses.

Verwenden Sie keinen Alkohol.

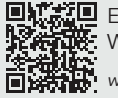

**回标题回** Entdecken Sie mehr auf unserer  $\mathbf{F}$  Website www.goldnote.it

EN DE FR

*Grazie per aver acquistato una delle nostre unità e benvenuto nel mondo di Gold Note, dove trasformiamo l'audio e la musica High-End in un'esperienza completamente nuova.*

Maurizio Aterini, fondatore di Gold Note

hunhis

# | INFORMAZIONI IMPORTANTI | SULLA SICUREZZA

# NOTA BENE

- 1 Non smontare il prodotto in nessuna parte.
- 2 Non utilizzare i componenti del prodotto per alcun motivo.
- 3 Per assistenza e problemi di ogni genere contatta solamente personale Gold Note qualificato.
- 4 Proteggi il prodotto da pioggia, umidità e tieni distanti le sorgenti di calore, elettriche, motori elettrici ecc. Il cavo di alimentazione in dotazione può essere usato solo su questa unità.
- 5 Gold Note non ha la responsabilità per ogni uso improprio di questa unità.

# INFORMAZIONI GENERALI

- | Leggi e conserva le istruzioni.
- | Presta attenzione a tutti gli avvertimenti.
- | Segui tutte le indicazioni.
- | Non utilizzare questa unità vicino all'acqua.
- | Pulisci l'unità solo con un panno asciutto.
- | Non bloccare le fessure di ventilazione ed esegui l'installazione seguendo le procedure indicate dal produttore.
- | Non installare vicino a fonti di calore come termosifoni, termoregolatori, stufe o altri apparecchi (inclusi gli amplificatori) che producono calore.
- | Una spina con messa a terra ha due lame e un terzo polo di messa a terra. La lama

larga o il terzo polo sono forniti per la vostra sicurezza. Se la spina fornita non si adatta alla presa, consultare un elettricista per la sostituzione della presa obsoleta.

- | Proteggere il cavo di alimentazione dall'essere calpestato o schiacciato in particolare in corrispondenza di spine, prese di corrente e nel punto in cui escono dall'apparecchio.
- Utilizzare solo attacchi/accessori specificati dal produttore.
- Utilizzare solo con carrello, supporto, treppiede, staffa o tavolo specificati dal produttore o venduti con l'apparato. Quando si utilizza un carrello, prestare attenzione quando si sposta la combinazione carrello/apparato per evitare lesioni da ribaltamento.
- Scollega il prodotto dalla corrente durante i temporali o quando non viene utilizzato per lunghi periodi di tempo.
- Rivolgersi a personale qualificato ed autorizzato da Gold Note per qualsiasi intervento.
- La manutenzione è necessaria quando l'apparato è stato danneggiato in qualsiasi modo (ad esempio quando il cavo di alimentazione o la spina sono danneggiati, è stato versato del liquido o sono caduti oggetti nell'apparecchio, l'unità è stata esposta a pioggia o umidità) e comunque quando l'apparecchio non funziona normalmente o è caduto.

Questo apparecchio è identificato da un numero di serie esclusivo posto sul retro. Si prega di registrare qui il numero di serie e conservare questo documento.

#### **MODELLO**

#### NUMERO DI SERIE

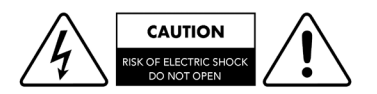

### ATTENZIONE!

Non rimuovere parti o aprire l'apparecchio per evitare il rischio di scosse elettriche. In caso di necessità rivolgersi esclusivamente a personale qualificato.

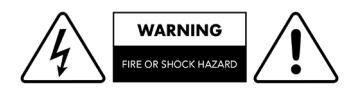

EN

DE

IT

FR

### ATTENZIONE!

Pericolo di incendio e scosse elettriche: tenere al riparo da umidità, acqua e altri agenti atmosferici.

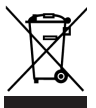

#### GOLD NOTE - Informazioni sulla corretta gestione dei Rifiuti da Apparecchiature Elettriche ed Elettroniche (RAEE) domestiche ai sensi della Direttiva Europea 2012/19/EU

Il simbolo del cassonetto barrato riportato sull'apparecchiatura o sulla sua confezione indica che il prodotto alla fine della propria vita utile deve essere raccolto separatamente dagli altri rifiuti per permetterne un adeguato trattamento e riciclo. L'utente dovrà, pertanto, conferire gratuitamente l'apparecchiatura giunta a fine vita ai punti disponibili per la raccolta differenziata dei rifiuti elettrici ed elettronici – RAEE - oppure riconsegnarla al rivenditore secondo le modalità previste.

L'adeguata raccolta differenziata dell'apparecchiatura dismessa permette una gestione del rifiuto ambientalmente compatibile, quindi contribuisce ad evitare possibili dispersioni di sostanze pericolose, effetti negativi sull'ambiente e sulla salute, favorendo il reimpiego e/o riciclo dei materiali di cui è composta l'apparecchiatura. Lo smaltimento abusivo del prodotto da parte dell'utente comporta l'applicazione delle sanzioni previste dalla corrente normativa di legge. Vi preghiamo di verificare la normativa vigente e le misure adottate dal servizio pubblico operante nel vostro Paese o territorio.

# | INDICE

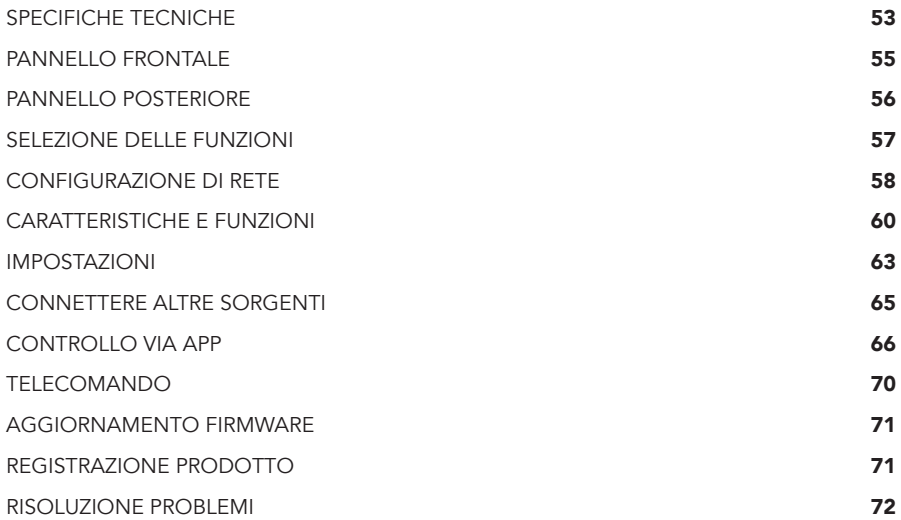

EN

DE

FR

# | CONTENUTO DELLA | CONFEZIONE

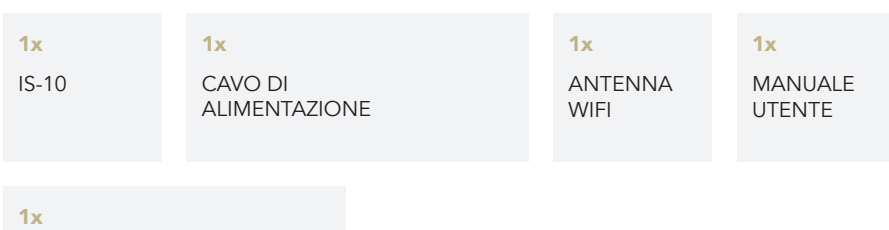

TELECOMANDO

# | SPECIFICHE TECNICHE

# CARATTERISTICHE PRINCIPALI

| Amplificatore integrato: 90W su 8Ω / 4Ω (Stereo) 280W su 8Ω / 4Ω (Mono con PA-10 EVO)

| Convertitore D/A AKM AK4493 PCM fino a 32bit/384kHz e DSD256

| Risposta in frequenza: 5Hz-50kHz (@ -3dB)

| THD (Total Harmonic Distortion): 0,01% (1kHz @ 1W)

| Rapporto segnale/rumore: 125dB

| Dinamica: 120dB

# ALIMENTAZIONE

| Alimentazione: 100-240V / 50-60Hz

| Assorbimento nominale: 20W

| Fusibile: 5A T

### USCITE ANALOGICHE

| Diffusori: Terminali di uscita

| Preamplificatore: **1x** uscita cuffie con jack 6.3 mm

| Mono right: **1x RCA** sbilanciato (connettore singolo)

# INGRESSI ANALOGICI

2x RCA sbilanciato (coppia)

# INGRESSI DIGITALI

- 2x TOS-Link PCM asincrono fino a 24bit/192kHz
- **1x RCA** coassiale PCM asincrono fino a 24bit/192kHz
- 1x USB-A fino a DSD256 e PCM 32bit/384kHz per memorie flash FAT32/ NTFS (32Gb max con chiavette USB)

# **CONNETTIVITÀ**

- | LAN/WLAN (Wi-Fi): 802.11a/b/g/n/ac Dual Band (10/433Mbps)
- | Bluetooth: Alta definizione 5.0 (44/16)

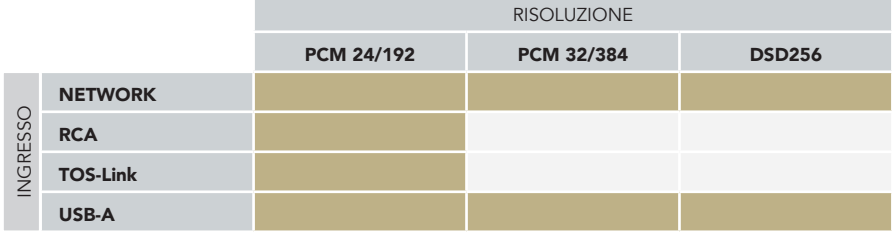

# STREAMING AD ALTA QUALITÀ

- | Roon Ready
- | Airplay
- | MQA
- | Qobuz
- | Deezer
- | Spotify Connect
- | Tidal
- | Tidal Connect
- | vTuner

 $(()()$ **RFADY** 

# ROON READY

I dispositivi di rete Roon Ready hanno la tecnologia di streaming Roon integrata e sono certificati da Roon Labs per fornire il massimo livello di qualità e prestazioni nello streaming di rete.

#### IMPORTANTE

Il server UPnP deve supportare lo streaming DSD per riprodurre i file DSD.

### MEDIA SERVER SUPPORTATI

- | All UPnP
- | DLNA
- | Roon

#### DIMENSIONI E PESO

Dimensioni: 200L | 80A | 260P mm

Peso: kg. 4 kg. 5 imballato

# **TELECOMANDO**

Telecomando multi funzione

# GN CONTROL APP

| FORMATI AUDIO SUPPORTATI (NETWORK)

- PCM 32bit/384kHz
- | DSD256 (DSF, DFF)F
- | AIFF (.aif, .aiff, .aifc)
- | ALAC
- | WAV (.wav) packed/unpacked
- | FLAC
- | MP3
- | Apple Lossless
- | OGG
- | Monkey's

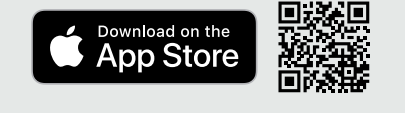

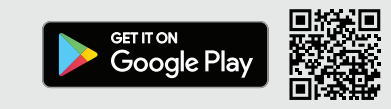

FR

EN

# | PANNELLO FRONTALE

# PANORAMICA PANNELLO FRONTALE

IS-10 è stato progettato per offrire un'esperienza ottimale: grazie all'esclusiva manopola SKC (Single Knob Control) l'unità diventa una sorgente plug-and-play che può essere completamente controllata anche senza il telecomando.

Tutte le informazioni e le funzionalità sono visibili e accessibili dal display in qualsiasi momento per garantire un controllo completo sul sistema.

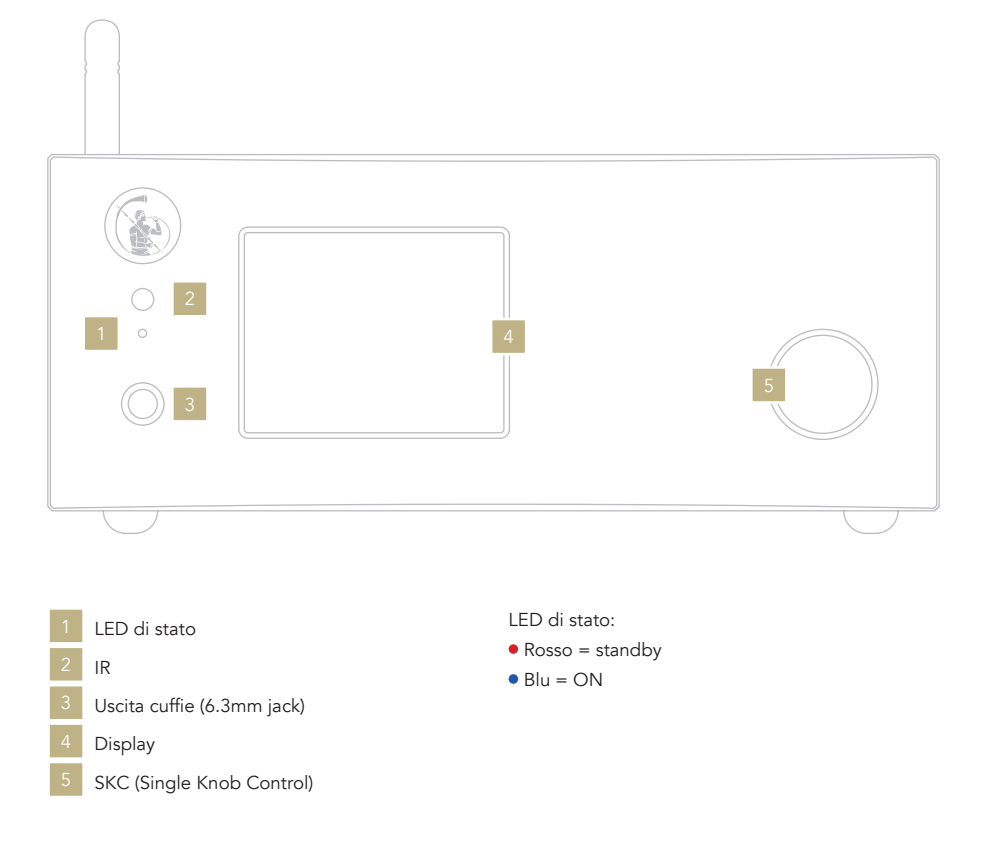

# 56

# | PANNELLO POSTERIORE

### PANORAMICA PANNELLO POSTERIORE

IS-10 dispone di un'ampia selezione di connettori per offrire la migliore versatilità e fornire audio di qualità audiofila.

#### NOTA BENE

L'antenna è imballata separatamente. Assicurati di installarla correttamente.

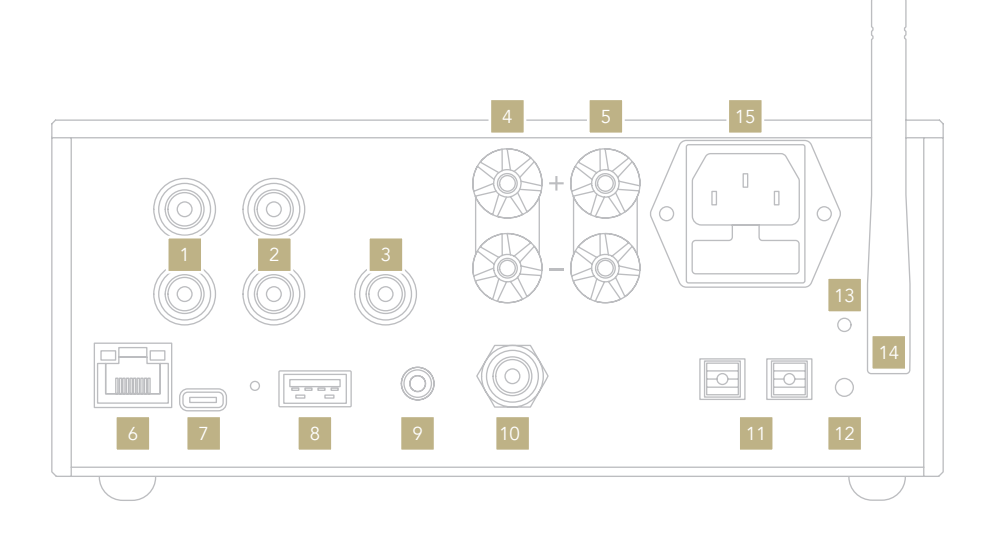

# INGRESSI ANALOGICI

- RCA sbilanciato
- RCA sbilanciato 2

# USCITE ANALOGICHE

- Mono destro
	- Uscita diffusori DESTRA
- Uscita diffusori SINISTRA

# INGRESSI DIGITALI

- 6 Ethernet
- USB-A
- RCA coassiale
- TOS 1 TOS 2

### ALIMENTAZIONE E ALTRO

- USB-C (aggiornamenti firmware)
- Connettore GN Link
- Modalità WPS / Connessione Wi-Fi
- LED Wi-Fi
- Antenna Wi-Fi 14
- Presa IEC standard

EN DE IT FR

# | SELEZIONE DELLE FUNZIONI

# ACCENSIONE E SPEGNIMENTO DI IS-10

Con la manopola: Premere e mantenere premuto per un secondo. Il LED cambierà colore.

Con il telecomando: Premere una volta il tasto Power puntando il telecomando verso IS-10. Non tenere premuto il tasto a lungo.

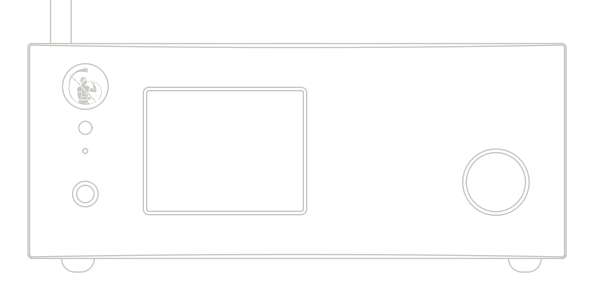

# COME SELEZIONARE LE FUNZIONI

- 1 Premere la manopola una volta per attivare il RIQUADRO DI SELEZIONE.
- 2 Ruotare la manopola a sinistra o destra finché la funzione desiderata non viene evidenziata con un rettangolo bianco. A questo punto si può premere la

manopola per selezionare la funzione scelta.

- 3 La cornice bianca diventerà rossa: ruotare la manopola per cambiare funzione.
- 4 Quando la funzione desiderata è stata impostata si può premere nuovamente la manopola per confermare ed uscire dalla selezione.

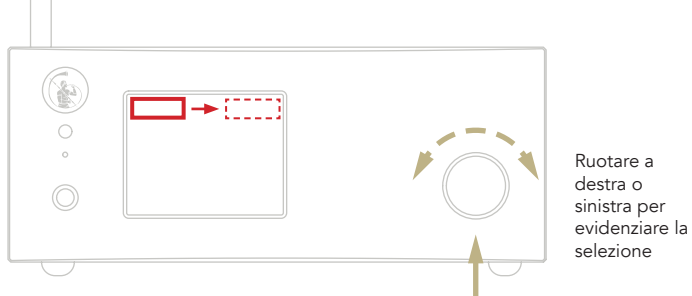

Con il telecomando: Il tasto ENTER corrisponde a premere la manopola, mentre i tasti IN+/- corrispondono alla rotazione destra/sinistra.

Premere una volta

# | CONFIGURAZIONE DI RETE

# CONNESSIONE LAN

IS-10 supporta sia la connessione LAN che quella Wi-Fi.

Per utilizzare la connessione LAN inserire il cavo nella porta Ethernet posta sul pannello posteriore.

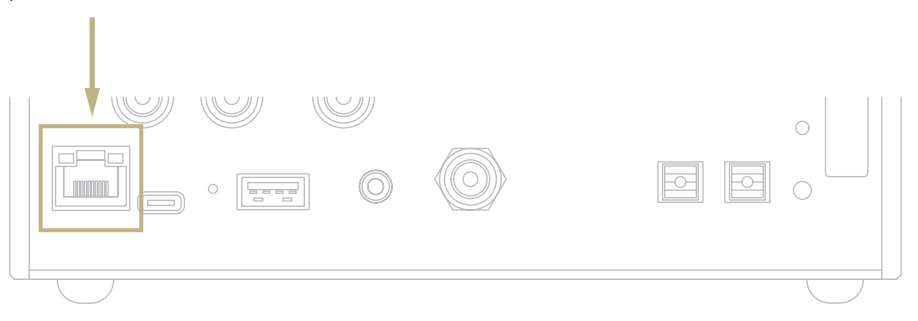

# CONNESSIONE WI-FI

La modalità Wi-Fi si attiva automaticamente quando il cavo Ethernet non è inserito.

Il LED blu del Wi-Fi lampeggia costantemente per indicare che il IS-10 è pronto per essere associato alla rete.

Guarda il video tutorial e scopri come connettere IS-10 alla tua Wi-Fi.

www.goldnote.it/ds-10-wifi-tutorial

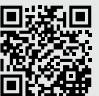

EN

DE

IT

FR

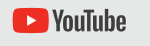

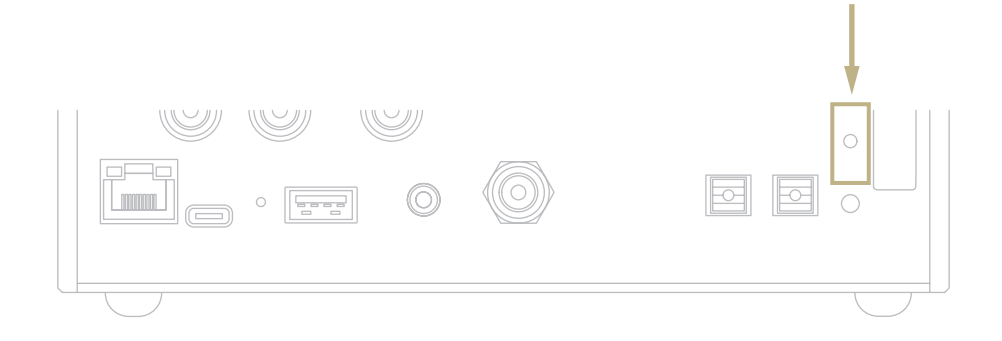

#### CONNESSIONE WI-FI

- 1 Attivare il Wi-Fi sul tuo dispositivo mobile e cercare la rete IS-10\_XXXX.
- 2 Connettersi a IS-10\_XXXX utilizzando "password" come password.
- 3 Aprire l'App e andare in DEVICE SETUP > IS-10 > Wi-Fi Network Selection.
- 4 Selezionare la connessione wireless alla quale connettere il IS-10.
- 5 IS-10 ora è connesso alla rete Wi-Fi selezionata.
- 6 Connettere il tuo dispositivo mobile alla stessa rete a cui si è collegato il IS-10.

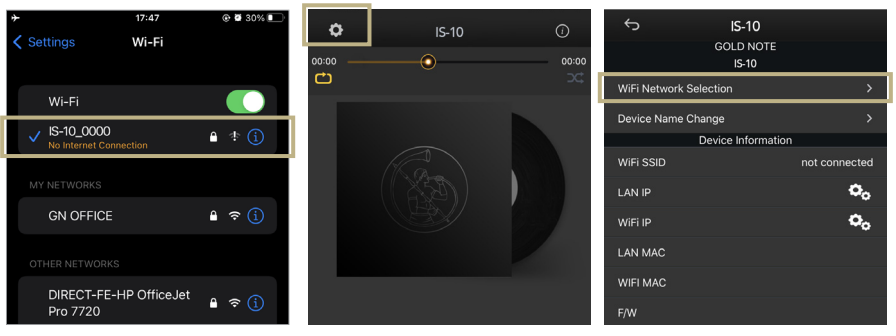

*Attivare il Wi-Fi sul tuo dispositivo mobile e cercare IS-10\_XXXX*

*Aprire l'App e andare in DEVICE SETUP > IS-10 > Wi-Fi Network Selection.*

*Selezionare la connessione wireless che si vuole utilizzare con IS-10.*

# | CARATTERISTICHE E FUNZIONI

# PANORAMICA DEL DISPLAY

Grazie alla manopola e al display, tutte le funzioni di IS-10 possono essere regolate durante la riproduzione dei brani. Il livello del volume è al centro mentre le altre funzioni sono visibili nella parte superiore ed inferiore del display.

Nell'immagine sottostante sono dettagliatamente esposte le opzioni disponibili per ogni funzione.

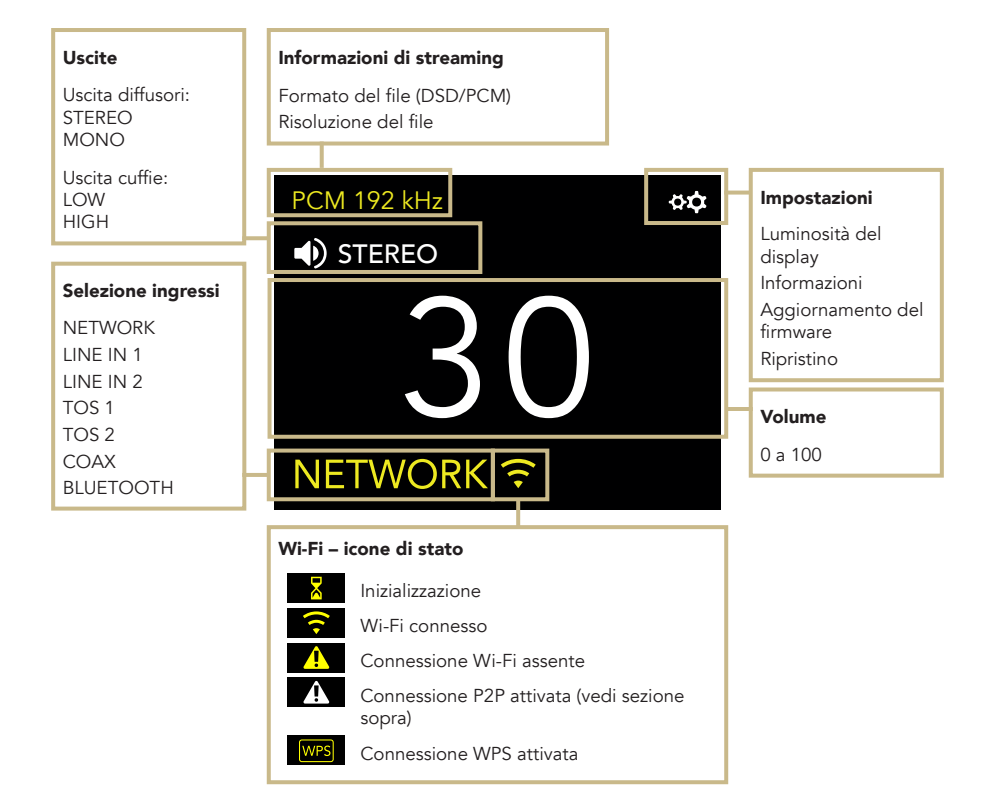

# COME USARE IS-10

#### SELEZIONE DELLE USCITE

IS-10 ha due uscite audio:

| USCITA DIFFUSORI (Mono/Stereo) | USCITA CUFFIE (High/Low)

Ogni uscita è dotata di uno stadio di amplificazione dedicato e il livello del volume viene salvato in modo indipendente. Collegando le cuffie IS-10 abiliterà automaticamente l'uscita cuffie. Rimuovendole IS-10 abiliterà l'uscita diffusori.

### MODALITÀ STEREO E MONO

Selezionando l'uscita diffusori, IS-10 può operare in due modalità:

| STEREO | MONO

Quando impostato su stereo, IS-10 eroga 90W per canale su un carico da 8Ω e 4Ω. IS-10 può anche operare in modalità mono quando abbinato ad un PA-10 EVO, aumentando la potenza erogata a 280W per canale su un carico da 8Ω e 4Ω. Quando configurato in modalità mono, IS-10 gestisce sempre il canale SINISTRO, mentre il PA-10 EVO gestisce il canale DESTRO.

### MODALITÀ MUTE

Per attivare o disattivare la modalità mute, premere due volte la manopola SKC.

#### LIVELLO DI USCITA CUFFIE

Usando l'uscita cuffie, è possibile regolare il livello di uscita impostando i requisiti che le cuffie richiedono. Consigliamo di utilizzare HIGH per cuffie con alta impedenza (o bassa sensibilità) e LOW per cuffie con bassa impedenza (o alta sensibilità).

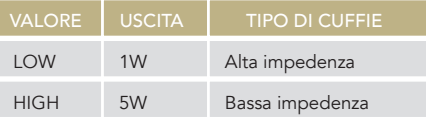

### CONNESSIONE BLUETOOTH

Selezionare BLUETOOTH come ingresso per attivare la connessione Bluetooth. Lo streamer apparirà come "Gold Note" o "IS Gold Note". Per disattivare il Bluetooth è sufficiente impostare un ingresso diverso.

#### FORMATO AUDIO E INFO

Il formato del file, così come la risoluzione, vengono mostrati in tempo reale sul display, incluse altre info aggiuntive, come quando un file MQA è in riproduzione (l'icona MQA appare nella parte alta del display).

# CONFIGURAZIONE MONO DI IS-10

Collegare IS-10 (R OUT) al PA-10 EVO (LINE INPUT L) con un cavo di interconnessione, quindi premere il tasto M sul pannello posteriore di PA-10 EVO. Accendere IS-10, quindi utilizzare il telecomando o la manopola per cambiare le impostazioni da STEREO a MONO. Usare il collegamento GN Link per sincronizzare le due unità e usare IS-10 per accendere/spegnere il PA-10 EVO.

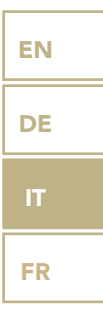

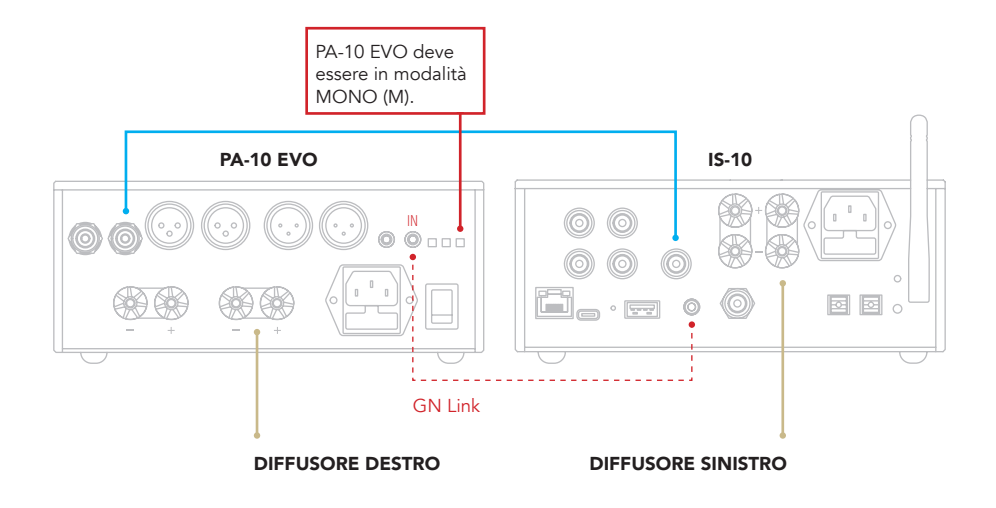

# | IMPOSTAZIONI

Selezionare l'icona  $\overleftrightarrow{\mathbf{Q}}$  e premere una volta la manopola per accedere alle impostazioni. Ruotare la manopola per sfogliare le impostazioni, premerla nuovamente per regolare l'impostazione evidenziata.

Per uscire dal menu, selezionare BACK e premere una volta la manopola.

#### DISPLAY

Ruotare la manopola per selezionare DISPLAY, premerla una volta per attivare la funzione.

Ruotare la manopola per cambiare il valore e premerla di nuovo per confermare la modifica.

La luminosità può essere impostata su:

| 100% | 50% | 25% | OFF

Dalla modalità OFF, è possibile riattivare il display per 3 secondi utilizzando il telecomando o la manopola.

# DEVICE INFORMATION

Premere una volta la manopola per visualizzare le informazioni sul dispositivo, come ad esempio:

| Modello (MODEL) | Numero di serie (S/N) | Versione del firmware (FW VERSION) Indirizzo IP (IP, solo quando DS-10 EVO è connesso alla rete).

### FACTORY RESET

Selezionare OK per ripristinare l'unità o CANCEL per uscire dal menu. L'unità va in standby dopo ogni ripristino.

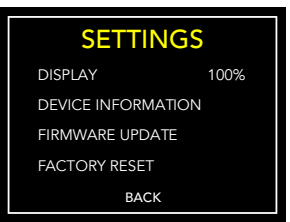

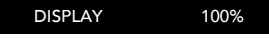

Normale

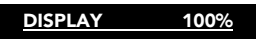

Selezionato

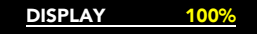

Attivato

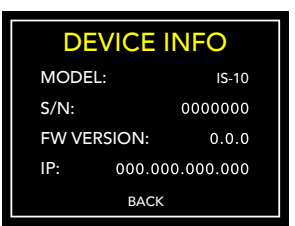

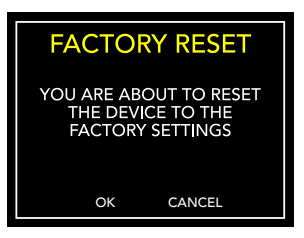

#### FIRMWARE UPDATE

L'unità può essere aggiornata tramite Internet. Avviare la procedura per verificare la presenza di aggiornamenti. In caso di assenza di aggiornamenti, DS-10 mostra il messaggio riportato qui di fianco.

Nel caso in cui sia disponibile un nuovo aggiornamento, selezionare OK per scaricarlo e installarlo.

Attendere mentre l'aggiornamento è in corso.

Al termine dell'aggiornamento l'unità mostrerà il messaggio riportato qui di fianco.

Se l'unità non riesce a completare l'aggiornamento, verrà mostrato un messaggio di errore. Verificare la connessione a Internet e riprovare.

# **FIRMWARE UPDATE**

THE FIRMWARE IS UPDATED<br>TO THE LATEST RELEASE

DE

IT

FR

# **FIRMWARE UPDATE**

A NEW FIRMWARE IS<br>AVAILABLE. DO YOU WANT<br>TO DOWNLOAD AND<br>INSTALL IT?

OK

CANCEL

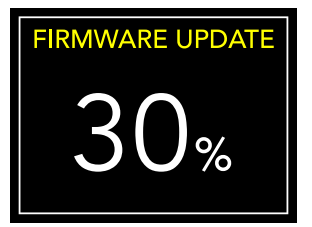

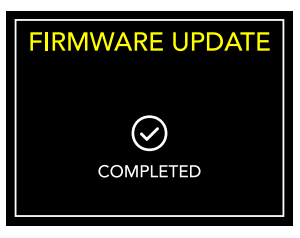

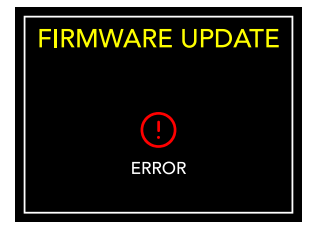

# | CONNETTERE ALTRE SORGENTI

### CONNETTERE SORGENTI TRAMITE INGRESSI ANALOGICI

IS-10 dispone di due ingressi analogici ai quali è possibile collegare altrettante sorgenti audio.

Con questa configurazione IS-10 agirà come un puro amplificatore integrato.

### CONNETTERE SORGENTI TRAMITE INGRESSI DIGITALI

È inoltre possibile collegare sorgenti digitali utilizzando gli ingressi disponibili sul pannello posteriore.

Con questa configurazione IS-10 agirà da DAC e amplificatore integrato.

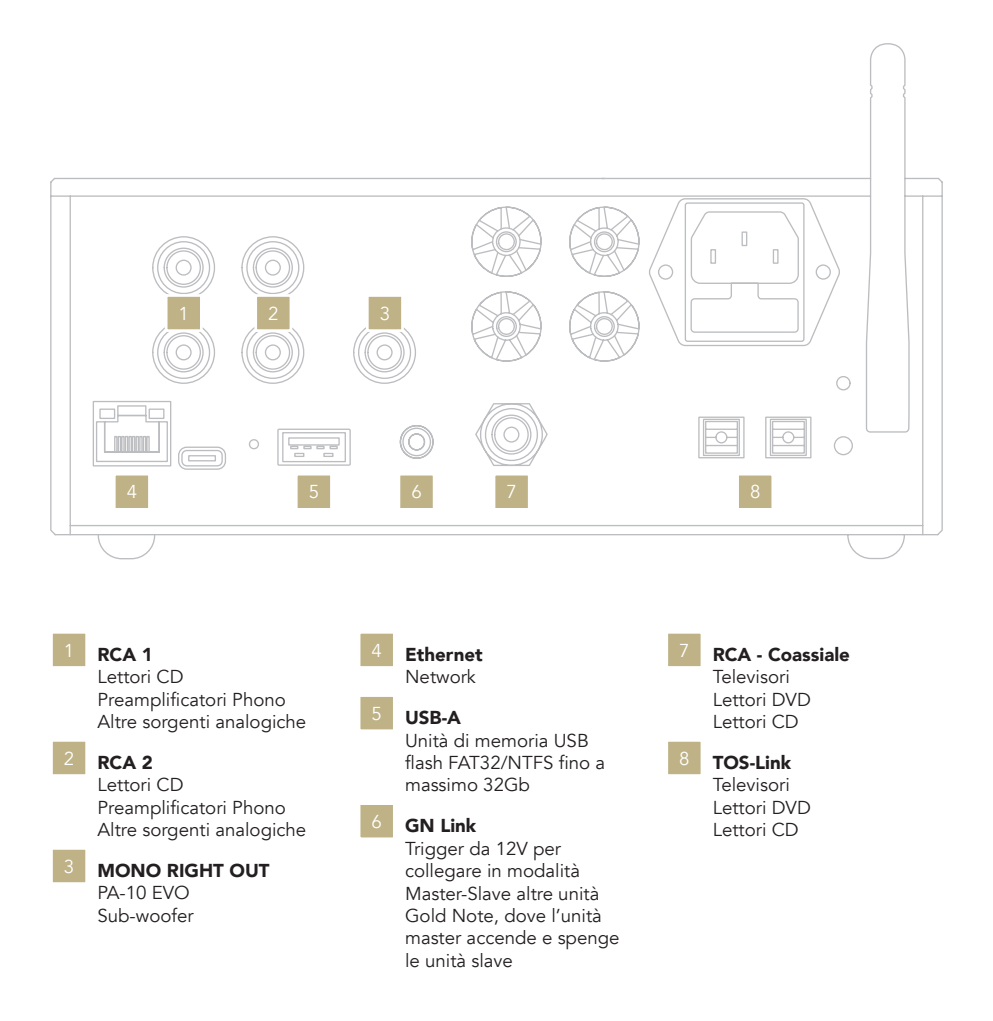
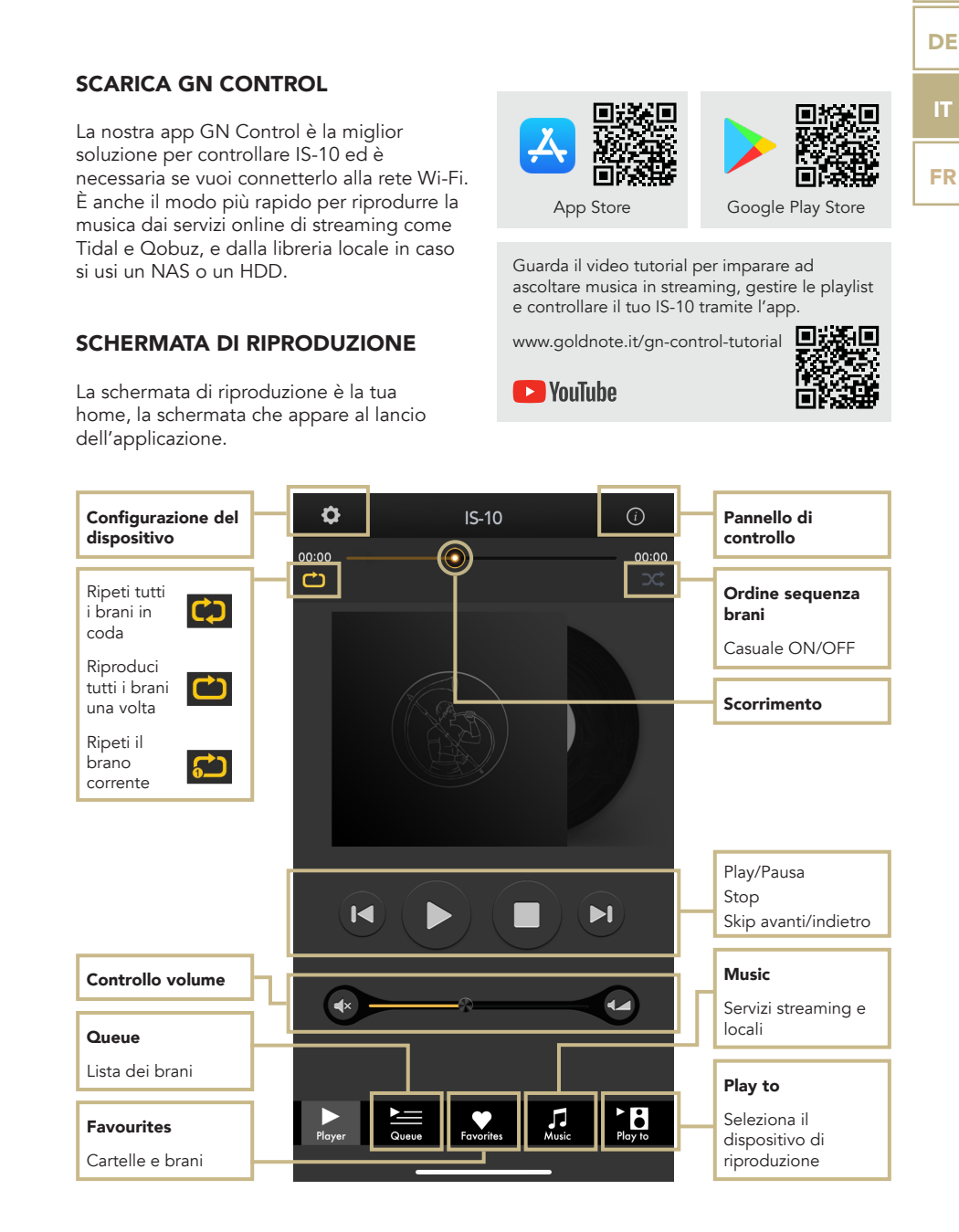

## | CONTROLLO VIA APP

EN

## **B** PLAY TO

Per prima cosa, selezionare IS-10 sulla schermata Play To.

Se non vedi il IS-10 nell'elenco, il dispositivo che stai utilizzando e il IS-10 non sono connessi alla stessa rete.

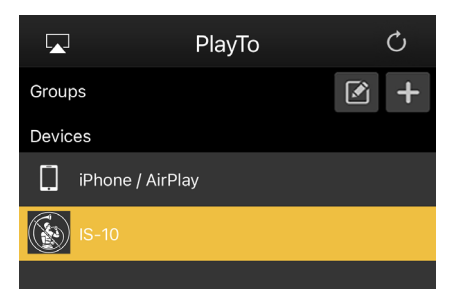

## $\Box$  MUSIC

Clicca Music dal menù di navigazione nella parte bassa dello schermo per selezionare la sorgente audio.

È possibile scegliere tra numerose opzioni:

#### Servizi di streaming

- | Deezer
- | vTuner
- | TIDAL
- | Qobuz
- | Spotify

#### Servizi Cloud

- | Dropbox
- | OneDrive
- | iCloud Drive

#### Servizi locali

- | Network NAS e servizi UPnP/DLNA
- | Le unità flash USB sono indicate come *"IS-10 Server"*

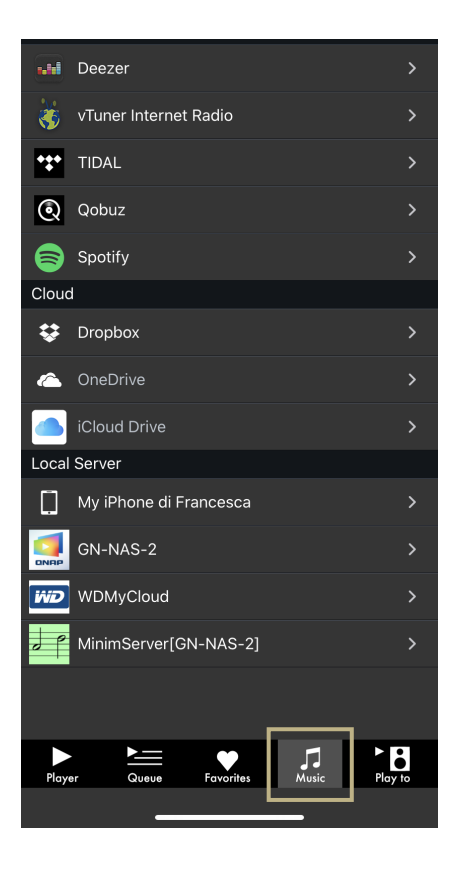

### PANNELLO DI CONTROLLO

Cliccando sull'icona delle informazioni nell'angolo in alto a destra della schermata di riproduzione, si accede al pannello di controllo.

Il pannello di controllo duplica lo schermo di IS-10 sullo smartphone, permettendo l'accesso a tutte le caratteristiche e le funzioni, inclusi il volume, la selezione dell'ingresso, la funzione gapless e altro.

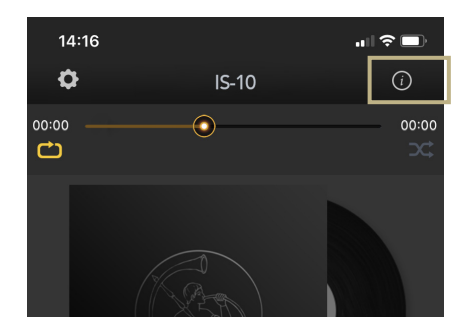

EN

DE

IT

FR

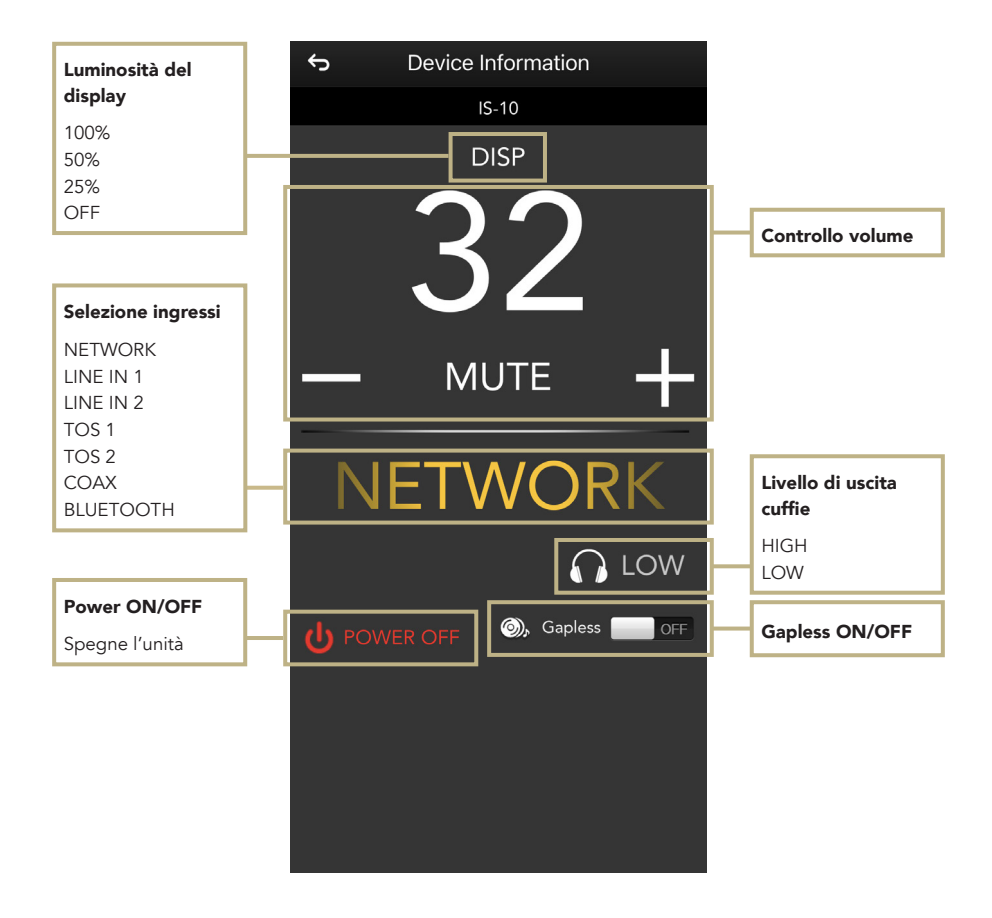

### CONFIGURAZIONE DEL DISPOSITIVO

Cliccando sull'icona delle impostazioni nell'angolo in alto a sinistra della schermata di riproduzione e successivamente cliccando su Device Setup, si accede al menù di configurazione del dispositivo. Qui è possibile cambiare il nome del IS-10 (mostrato sui dispositivi collegati), il Wi-Fi, vedere la versione del firmware e controllare se ci sono aggiornamenti disponibili.

#### WI-FI network

Connetti l'unità a un'altra rete Wi-Fi disponibile.

#### Device name change

Rinomina il dispositivo.

#### LAN IP

Configurazione dell'indirizzo IP statico della connessione LAN.

#### WI-FI IP

Configurazione dell'indirizzo IP statico della connessione Wi-Fi.

#### Aggiornamento firmware

Se un aggiornamento firmware è disponibile, l'applicazione lo notificherà.

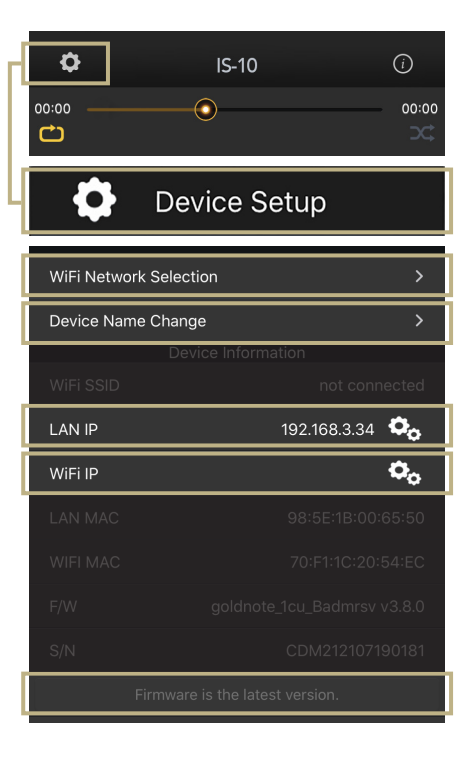

### AGGIORNAMENTO DEL FIRMWARE DELLA SCHEDA NETWORK

L'app mostra una finestra pop-up (immagine 1) quando nuovi aggiornamenti sono disponibili, premere YES per iniziare. Il firmware viene scaricato (immagine 2) e installato (immagine 3).

Terminata l'installazione, il sistema effettua un riavvio (immagine 4) e una nuova finestra pop-up conferma che il firmware è

aggiornato (immagine 5), premere OK per completare la procedura. È necessario attendere la visualizzazione della finestra pop-up di conferma e premere OK per aggiornare correttamente il prodotto, altrimenti il firmware potrebbe corrompersi e l'unità richiederà un intervento di assistenza.

#### Non spegnere né scollegare l'unità e/o l'app dalla rete durante l'aggiornamento.

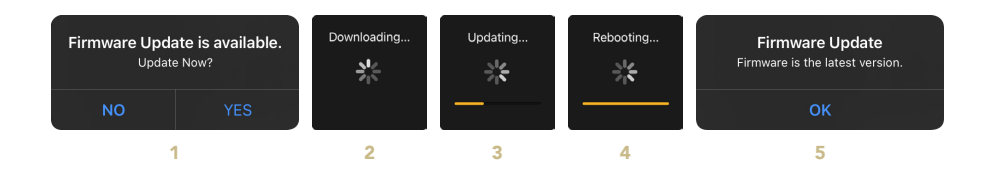

## | TELECOMANDO

## UTILIZZO DEL TELECOMANDO

Tutte le funzioni e le caratteristiche disponibili su IS-10 possono essere modificate utilizzando il Knob Control e il telecomando. Per usare il telecomando, basta premere il tasto Enter per attivare il riquadro di selezione e i tasti IN+ e IN- per spostare il riquadro all'interno del display.

#### Power ON/OFF

Utilizzare POWER ON/OFF per accendere e spegnere IS-10.

#### Enter

Attivare SELECTION FRAME e selezionare le funzioni visibili sul display.

#### Input selection

Utilizzare IN+ e IN- per cambiare l'ingresso selezionato.

Utilizzare IN+ e IN- quando SELECTION FRAME è rosso (selezione attiva) per modificare la funzione e impostare il valore desiderato.

#### Mute

Utilizzare MUTE per silenziare IS-10. Quando si utilizza questa funzione, la selezione dell'ingresso è disabilitata.

#### Volume control

Utilizzare VOL+ e VOL- per regolare il livello del volume.

#### AMP

Se IS-10 non risponde al telecomando assicurarsi di aver premuto il tasto AMP.

#### Display

Dimmer in 4 step: Full, 50%, 25%, OFF

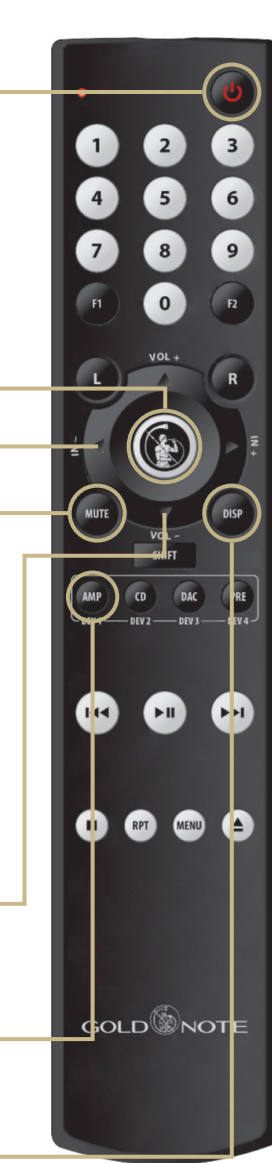

EN DE IT FR

# | AGGIORNAMENTO FIRMWARE

Ci impegniamo costantemente per offrire la migliore esperienza utente e la migliore qualità audio con i nostri prodotti, per cui ti invitiamo a tenere aggiornata la tua unità Gold Note con il firmware più recente.

Scansiona il QR-Code e visita la pagina dedicata sul nostro sito web per sapere come aggiornare la tua unità.

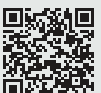

www.goldnote.it/*downloads\_it*

## | REGISTRAZIONE PRODOTTO

## REGISTRAZIONE PRODOTTO

Si prega di registrare il prodotto tramite l'apposito form sul nostro sito entro e non oltre 15 giorni dall'acquisto: www.goldnote.it/*registrazione-prodotto*

In caso il prodotto non venga registrato correttamente tramite l'apposito form o sia stato acquistato in un paese diverso da quello di residenza del possessore, la garanzia sarà automaticamente invalidata e la registrazione del prodotto rifiutata.

La garanzia non copre in nessun caso le seguenti parti: valvole, puntina stilo delle testine fonografiche e batterie.

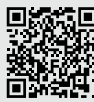

www.goldnote.it/*registrazioneprodotto*

### **ATTENZIONE**

I prodotti Gold Note devono essere ispezionati, controllati e disassemblati solo da tecnici e rivenditori qualificati. In caso di intervento eseguito da personale non autorizzato, la garanzia sarà ritenuta invalidata.

In questo caso, contattare il proprio rivenditore per essere informato su come risolvere il problema.

## **GARANZIA**

Tutti i prodotti Gold Note sono coperti da garanzia in caso di malfunzionamento o difetti di produzione.

Le operazioni di assistenza su prodotti in garanzia devono essere condotte da rivenditori e tecnici qualificati Gold Note, in caso di problemi si prega pertanto di rivolgersi al proprio rivenditore.

## NOTA BENE

Le descrizioni, immagini e caratteristiche tecniche qui descritte possono variare in ogni momento senza preavviso.

## | RISOLUZIONE PROBLEMI

**PROBLEI** 

controlla IS-10.

L'App non trova l' le reti disponibili.

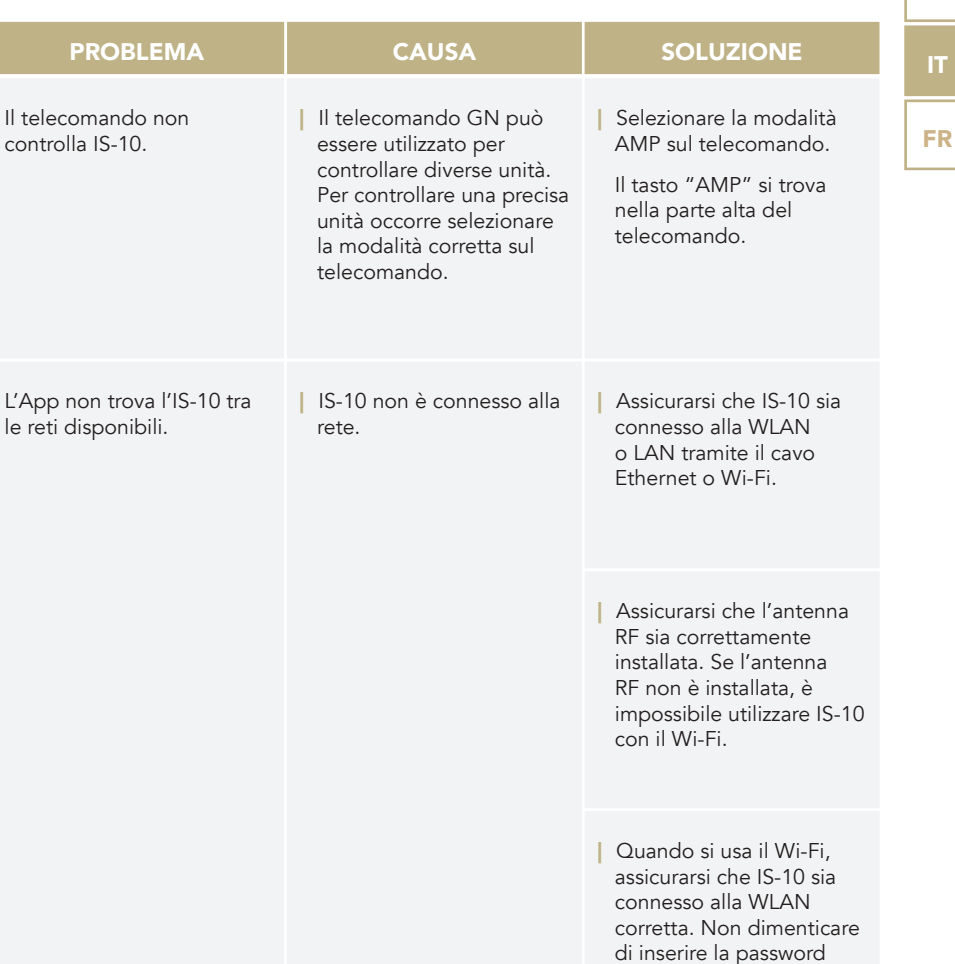

per completare la connessione (se richiesto dalle configurazione della

tua rete).

EN

IT

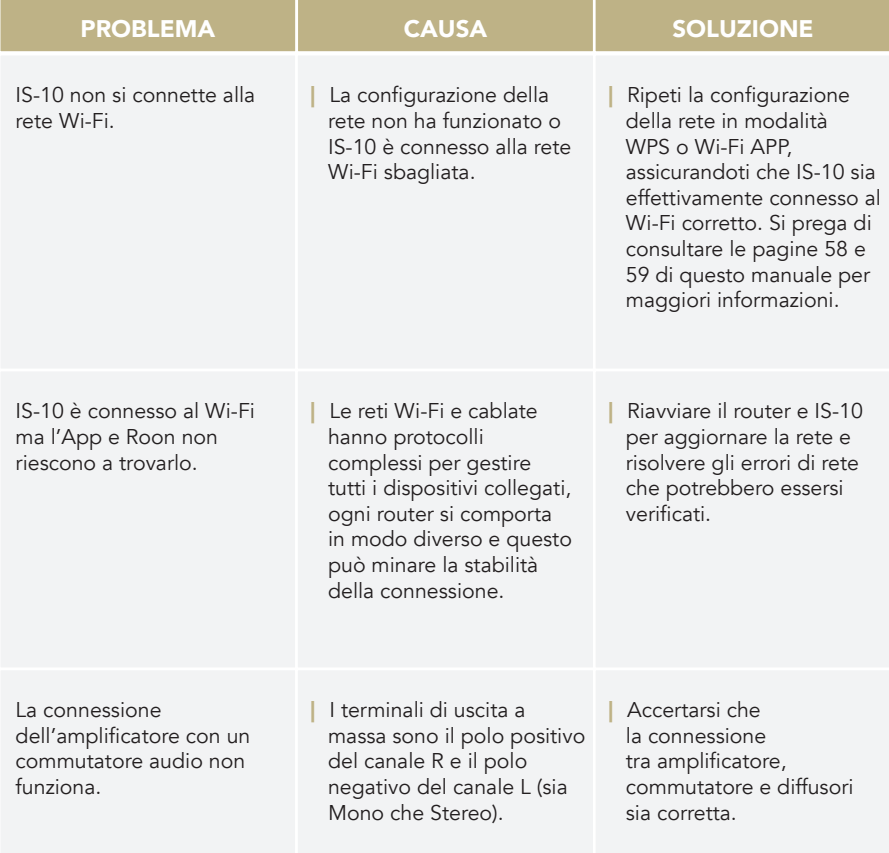

## PULIZIA DELL'UNITÀ

Usare solo acqua o detergenti per superfici delicate con un panno morbido per rimuovere polvere e/o macchie.

Qualsiasi acido o panno non estremamente morbido danneggerebbe irreversibilmente l'estetica dell'unità.

Non usare alcol.

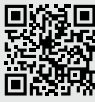

Scopri di più sul nostro sito www.goldnote.it

**EN DE** IT FR

## **MANUEL D'UTILISATION<br>EN FRANÇAIS**

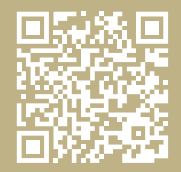

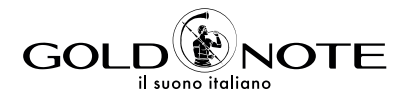

Designed and handmade in Firenze, Italy www.goldnote.it Akamai S.r.l. All rights reserved